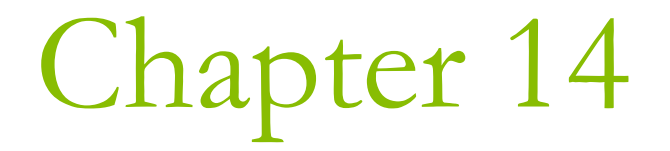

# Drawing in a Window

### The Window Client Area

- A coordinate system that is local to the window.  $\Box$
- It always uses the upper-left corner of the client area as its  $\Box$ reference point. This is the reference point for this window's client areas.

This location of point is defined by the distances x and y.

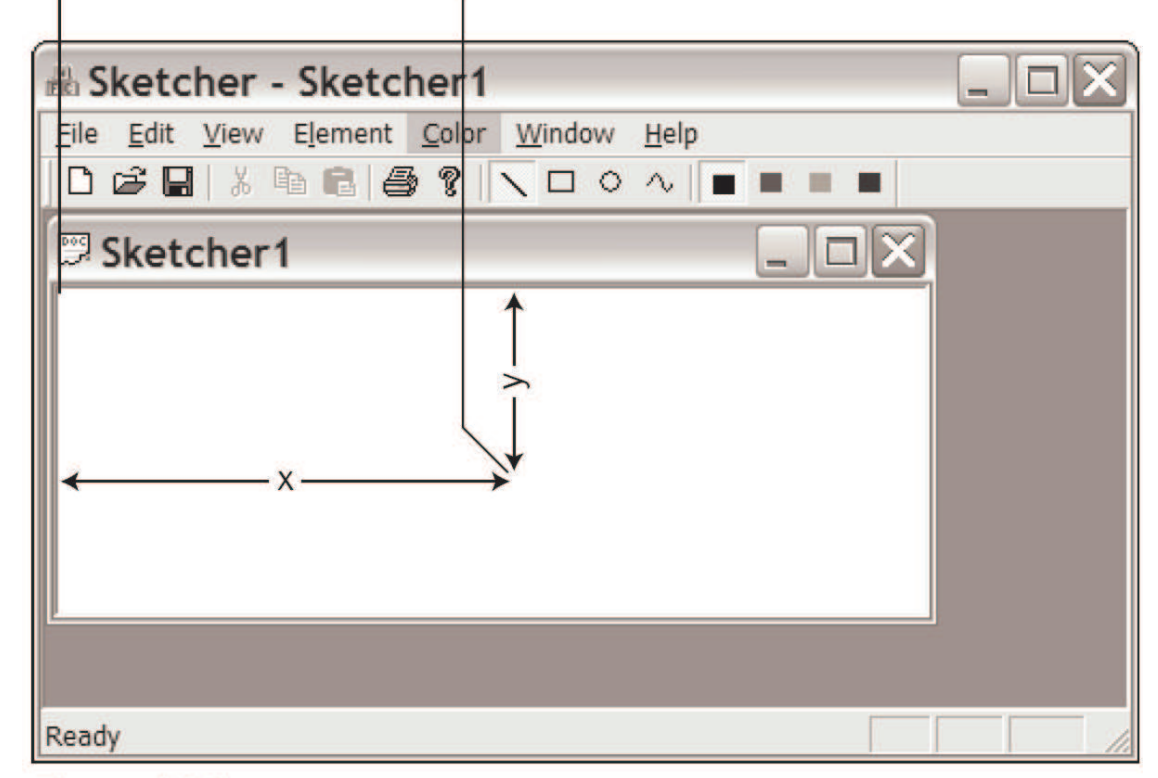

Figure 14-1

### Graphical Device Interface (GDI)

- **D** You don't draw pictures directly to the screen.
- **D** You must define the graphical output (lines, circles, text) using the Graphical Device Interface.
- **The GDI enables you to program graphical** output independently of the hardware Such as the display screen, printers, plotters

### What Is a Device Context?

- **D** You must use a device context to draw anything on a graphical output device.
- In a word, a device context is a data structure defined by Windows.
	- A device context contains attributes such as
		- **D** Drawing color
		- **Background color**
		- $\Box$  line thickness
		- $\Box$  Font
		- **n** Mapping mode
- Your output requests are specified by deviceindependent GDI function calls.
	- A device context contains information that allows Windows to translate those requests into actions on the particular physical output device.

## **Mapping Modes**

### **D MM TEXT**

A logical unit is one device pixel with positive x from left to right, and positive y from top to bottom of the window client area.

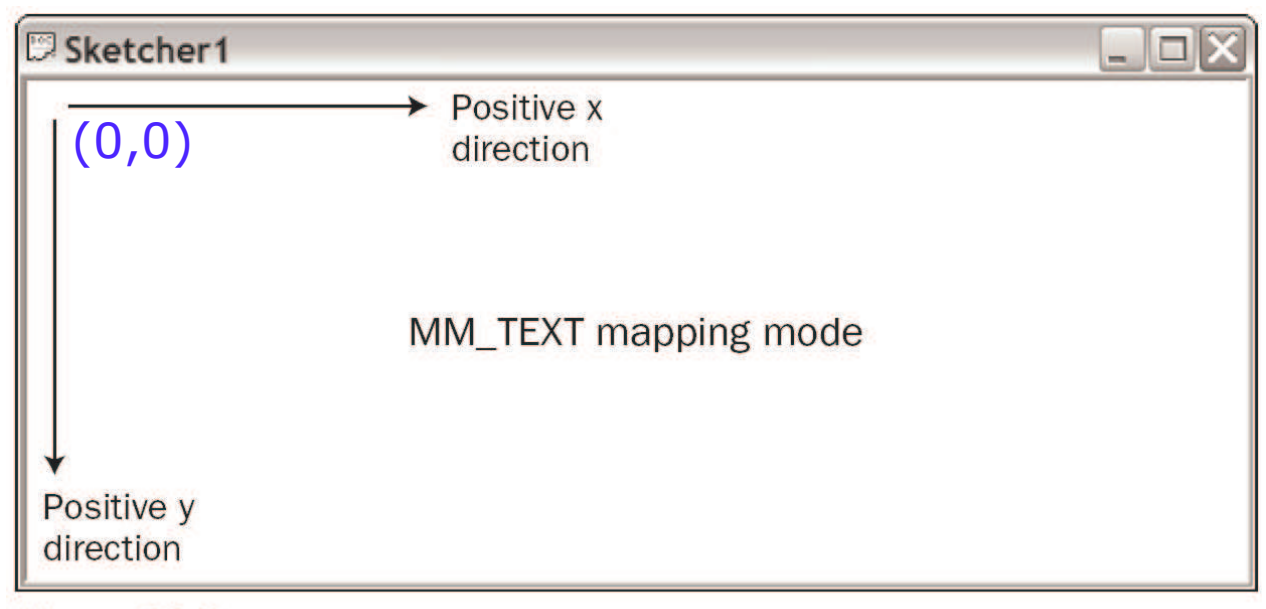

Figure 14-2

## Mapping Modes (2)

#### **O MM LOENGLISH**

- A logical unit is 0.01 inches with positive x from left to right, and positive y from the top of the client area upwards.
	- **E** Consistent with what we learned in high school.
- By default, the point at the upper-left corner has the coordinates (0,0) in every mapping mode.
- Coordinate are always 32-bit signed integers.

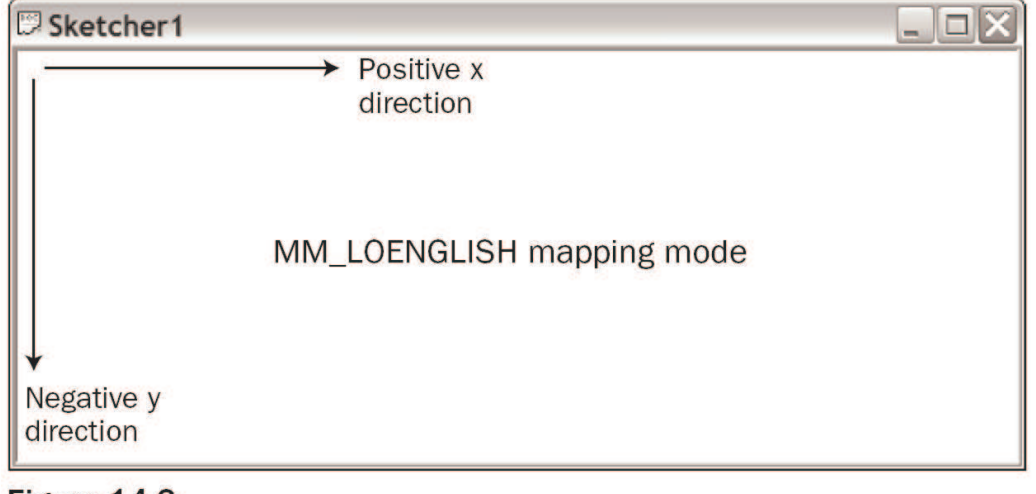

Figure 14-3

## The View Class in Your Application

- In the class CSketcherView, the function OnDraw() is called when a WM PAINT message is received in your program.
	- Windows sends this message to your program whenever it requires the client area to be redrawn.
		- **n** The user resizes the window
		- **Part of your window was previously "covered" by** another window

### The OnDraw () Member Function

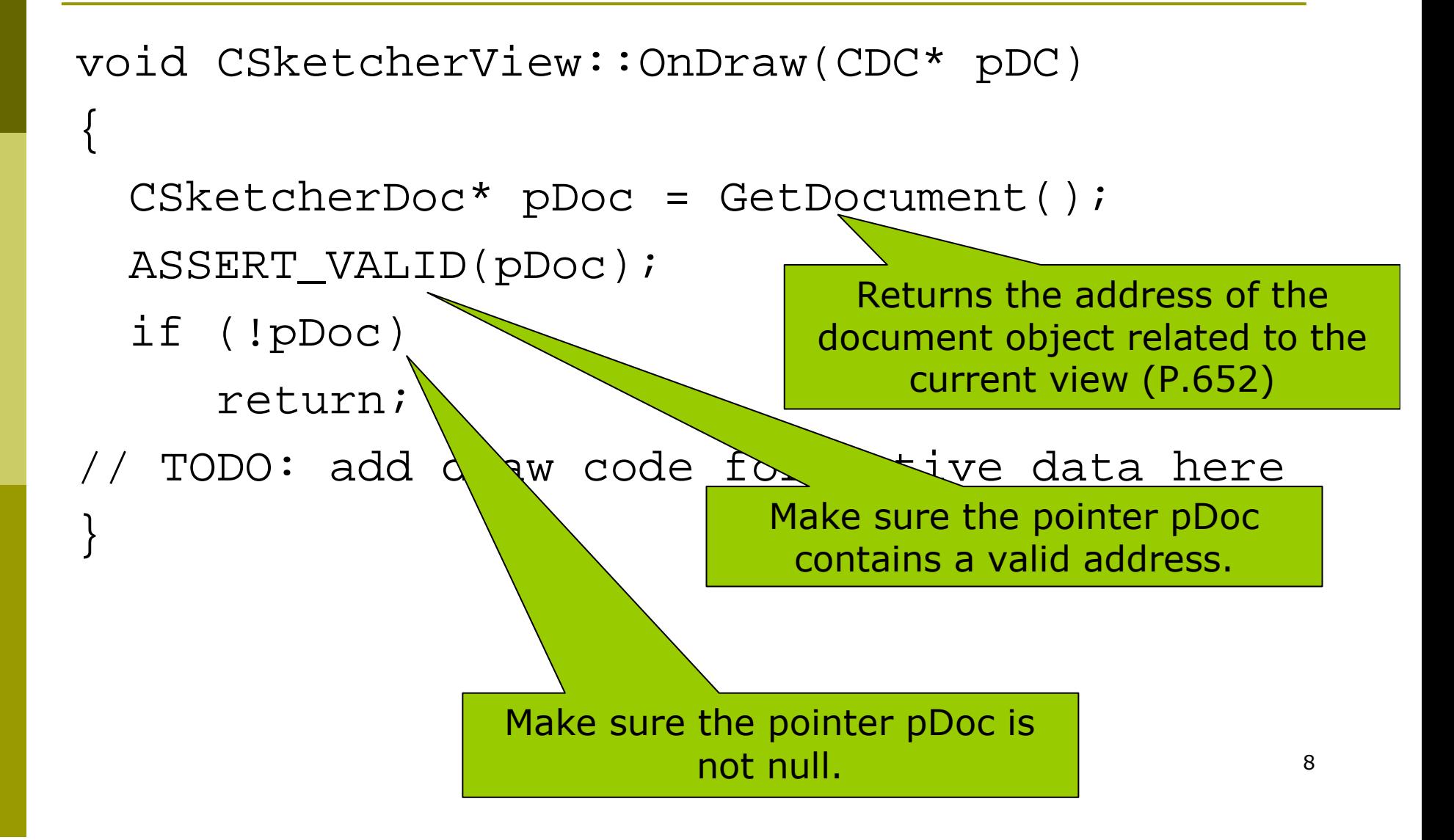

### Assertion Failed

#### Microsoft Visual C++ Debug Library

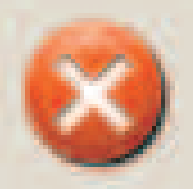

#### Debug Assertion Failed!

Program: d:\CS101\Exercises\Sketcher\debug\Sketcher.exe File: d:\cs101\exercises\sketcher\sketcher\sketcherview.cpp Line: 52

For information on how your program can cause an assertion failure, see the Visual C++ documentation on asserts.

Ignore

(Press Retry to debug the application)

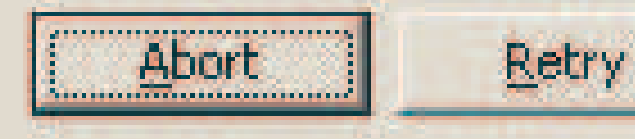

### The CDC Class

- **D** You should do all the drawing in your program using members of the CDC class.
	- $C Class$
	- DC Device Context
- **n** There are over a hundred member functions of this class.

**O** Sometimes you use objects of CClientDC

- It is derived from CDC, and thus contains all the members we will discuss.
- Its advantage is that CClientDC always contains a device context that represents only the client area of a window.

### **Current Position**

- $\Box$  In a device context, you draw entities such as lines, and text relative to a current position.
- **D** You may set the current position by calling the MoveTo() function.

### MoveTo()

- The CDC class overloads the MoveTo() function in two  $\Box$ versions to provide flexibility.
	- CPoint MoveTo(int x, int y);
	- CPoint MoveTo(POINT aPoint);
- **D** POINT is a structure defined as:
	- **u** typedef struct tagPOINT
	- $\left\{ \right.$  $\mathcal{L}_{\mathcal{A}}$
	- LONG  $x$ ;
	- LONG y;
	- POINT;

CPoint is a class with data members x and y of type LONG.

- The return value from the MoveTo() function is a CPoint П object that specifies the position before the move.
	- This allows you to move back easily.  $\overline{\mathcal{A}}$

### Drawing Lines

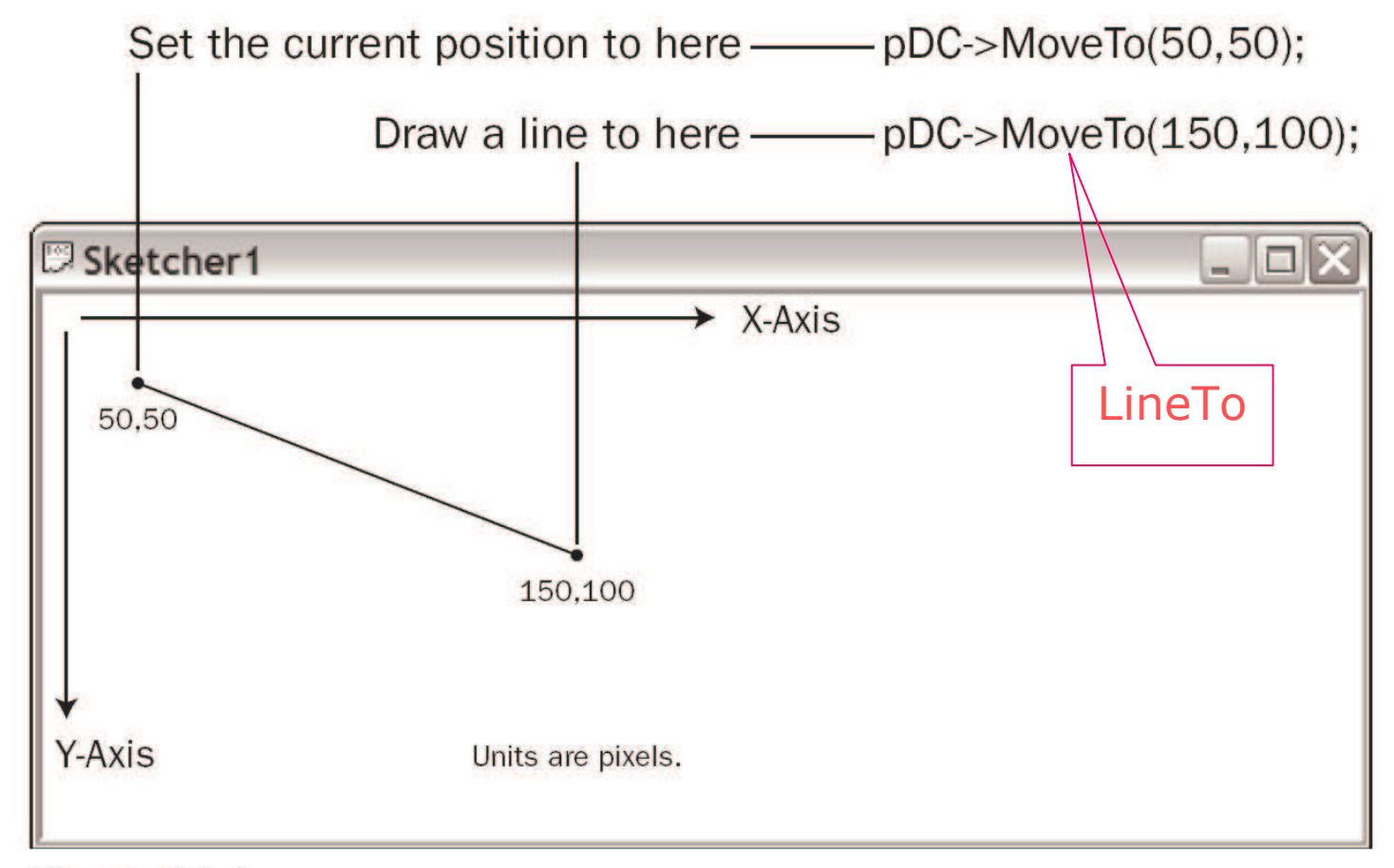

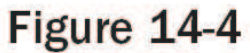

### LineTo()

### **The CDC class also defines two versions of** the LineTo() function

- BOOL LineTo(int x, int y);
- BOOL LineTo(POINT aPoint);
	- □ You may use either a POINT struct or a CPoint object as the argument.

```
Ex14_1 (P.715)
```
 $\{$ 

 $\mathcal{F}$ 

When the LineTo() function is executed, the current  $\Box$ position is changed to the point specifying the end of the line.

```
void CSketcherView::OnDraw(CDC* pDC)
```

```
CSketcherDoc* pDoc = GetDocument();ASSERT_VALID(pDoc);
if (!pDoc)
 return;
```

```
pDC->MoveTo(50,50);
pDC->LineTo(50,200);
pDC->LineTo(150,200);
pDC->LineTo(150,50);
pDC->LineTo(50,50);
```
# Figure 14-5

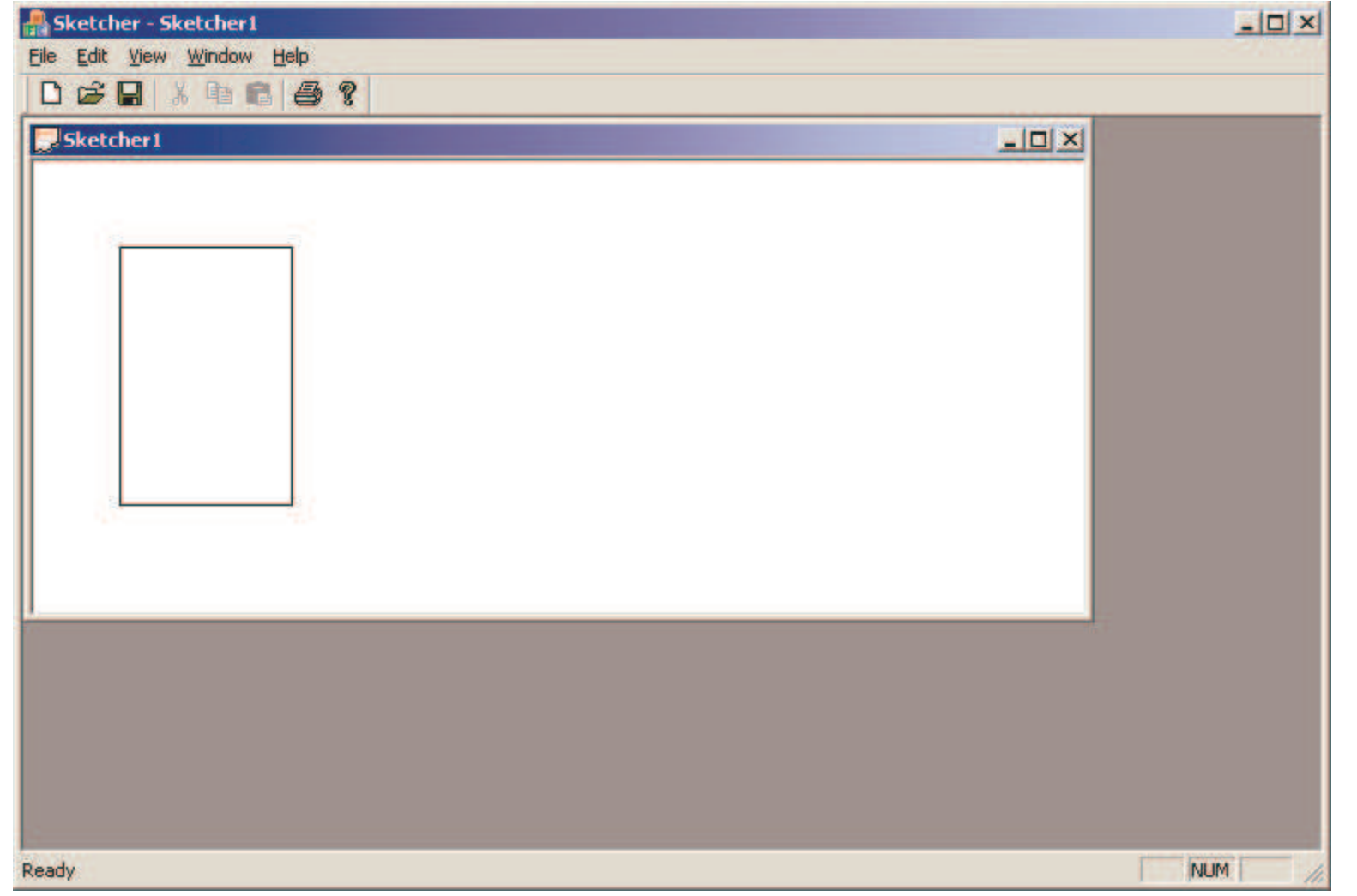

16

### Drawing Rectangles & Circles

```
void CSketcherView::OnDraw(CDC* pDC)
{
  CSketcherDoc* pDoc = GetDocument();
  ASSERT_VALID(pDoc);
  if (!pDoc)
     return;
```

```
pDC->Rectangle(50,50, 150, 150);
pDC->Ellipse(50,50, 150,150);
```
}<br>}

### A circle is a special ellipse

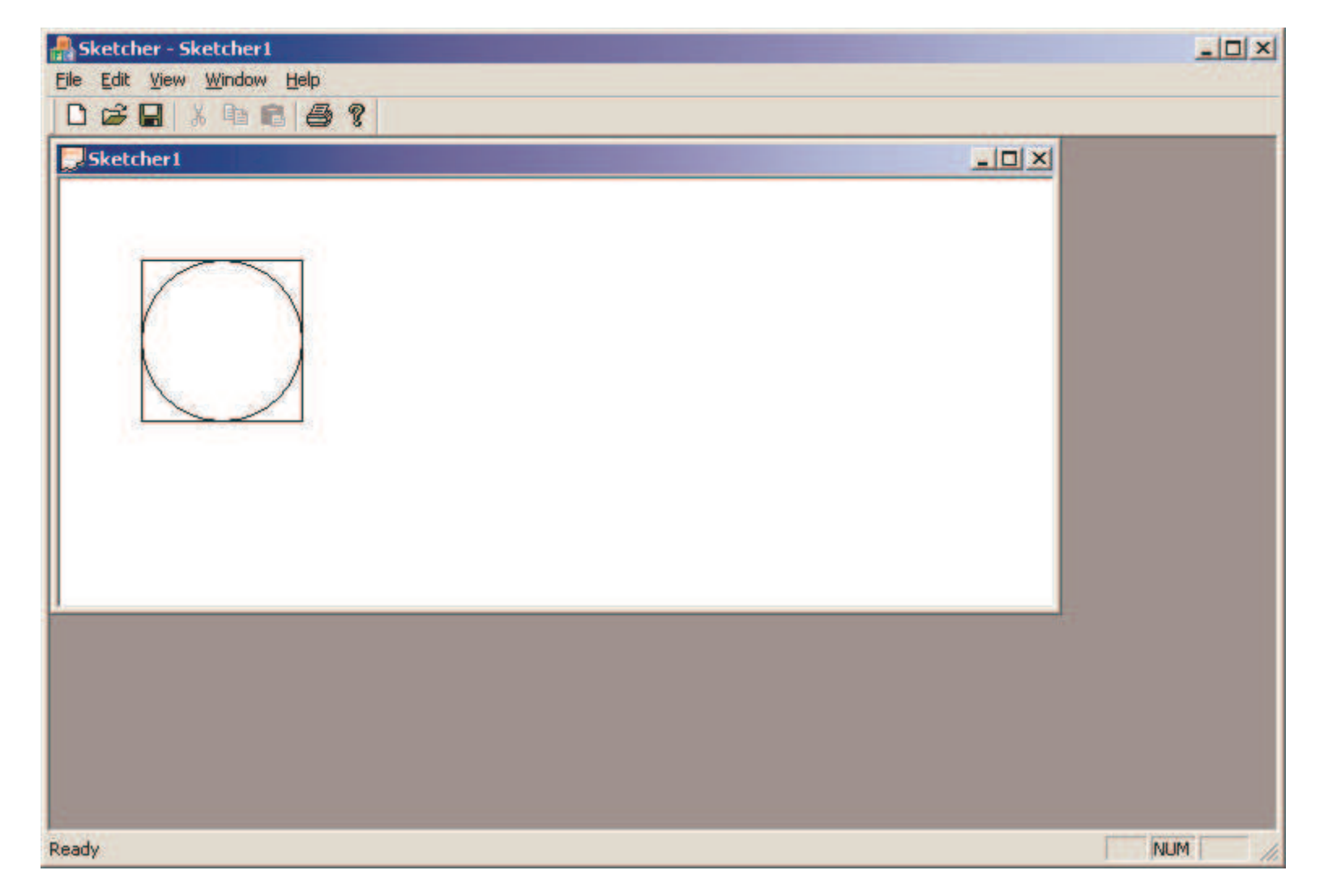

18

### $Arc$

- $\Box$  Another way to draw circles is to use the Arc() function.
	- BOOL Arc(int  $x1$ , int  $y1$ , int  $x2$ , int  $y2$ , int  $x3$ , int  $y3$ , int  $x4$ , int  $y4$ );
		- $(x1, y1)$  and  $(x2, y2)$  define the upper-left and lower-right corners of a rectangle enclosing the circle (ellipse).
		- $\Box$  The points (x3, y3) and (x4, y4) define the start and end points of the arc, which is drawn counterclockwise.
		- **If**  $(x4, y4)$  is identical to  $(x3, y3)$ , you get a circle.
	- BOOL Arc(LPCRECT IpRect, POINT Startpt, POINT Endpt);
		- p IpRect points to an object of the class CRect, which has four public data members: left, top, right, bottom.

### Drawing with the Arc () Function

```
void CSketcherView::OnDraw(CDC* pDC)
\{CSketcherDoc* pDoc = GetDocument();ASSERT_VALID(pDoc);
  if (!pDoc)
   return;
  pDC\text{-}>\text{Arc}(50,50,150,150,100,75,150,100);CRect* pRect = new CRect(250, 50, 300, 100);CPoint Start(275,100);
  CPoint End(250,75);
  pDC->Arc(pRect, Start, End);
  delete pRect;
\}
```
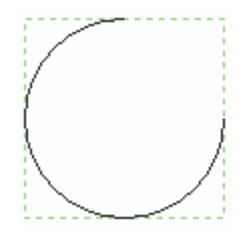

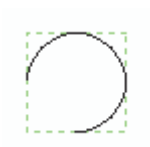

## Figure 14-6

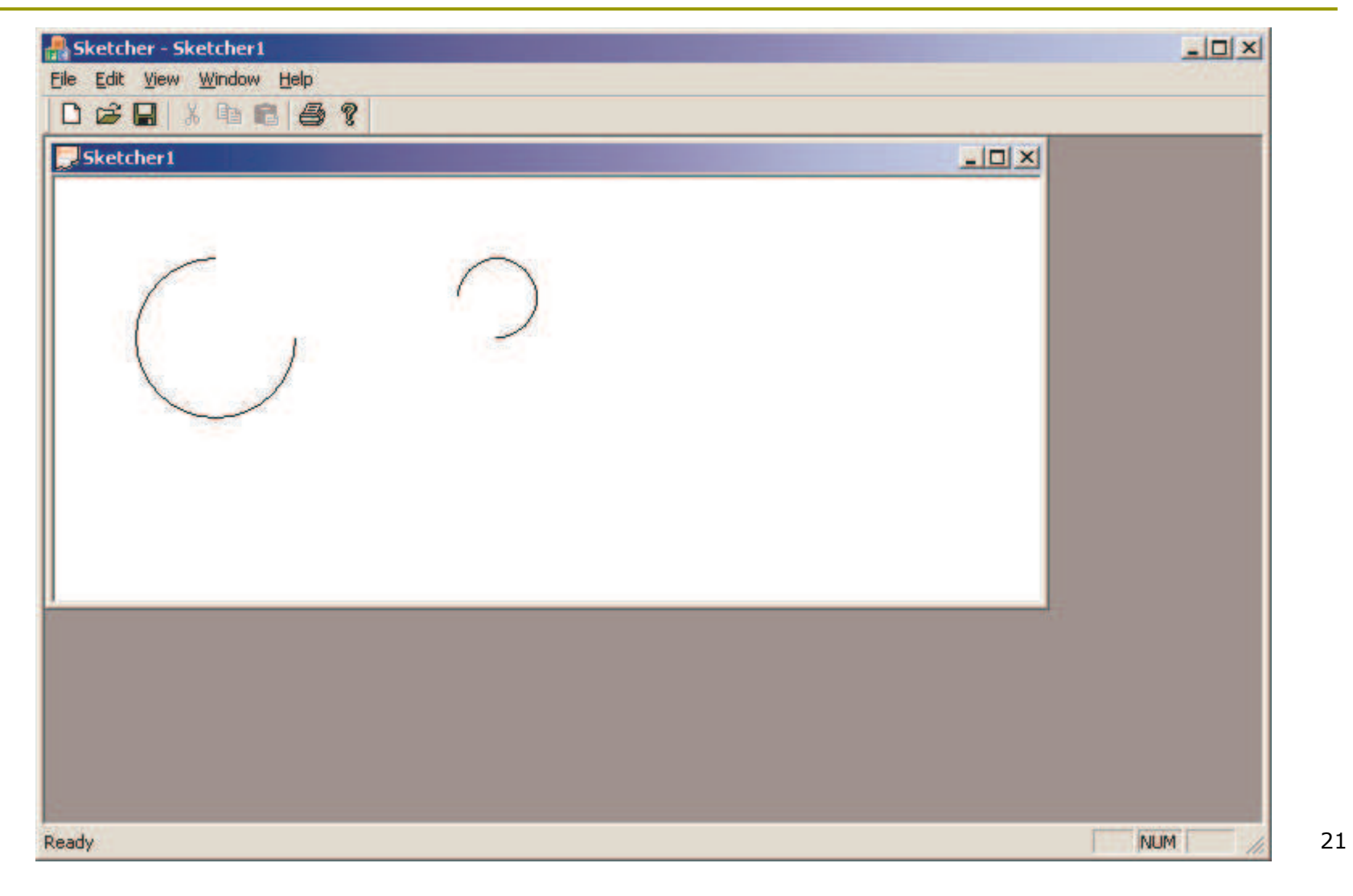

# Drawing in Color

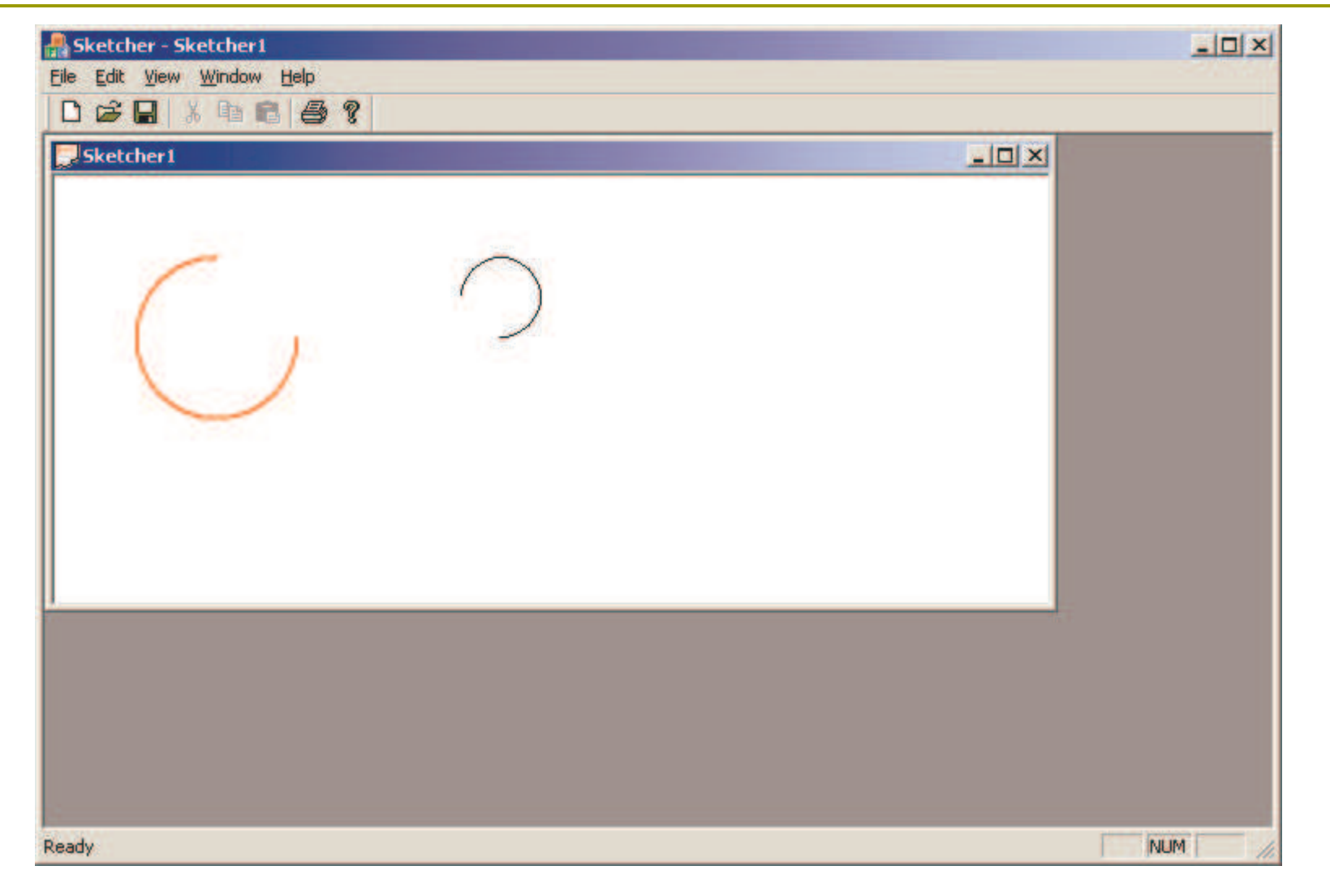

### Using a Pen

- Declare a pen object and initialize it as a red solid pen drawing a line 2 pixels wide (P.719)
	- CPen aPen;
	- aPen.CreatePen(PS\_SOLID, 2, RGB(255, 0, 0));  $\sim$
	- $CPen*$  pOldPen = pDC->SelectObject(&aPen);
	- pDC->Arc(50,50,150,150,100,75,150,100);
	- pDC->SelectObject(pOldPen);
	- $CRect* pRect = new CRect(250, 50, 300, 100);$
	- CPoint Start(275,100);
	- CPoint End(250,75);
	- pDC->Arc(pRect, Start, End);
	- delete pRect;

### Pen Style

- BOOL CreatePen(int aPenStyle, int aWidth, COLORREF aColor);
	- **PS SOLID solid line**
	- PS DASH dashed line
	- **PS\_DOT** dotted line
	- PS\_DASHDOT alternating dashes and dots
	- PS DASHDOTDOT alternating dashes and double dots.
	- PS\_NULL draw nothing

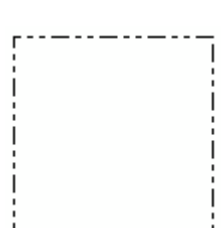

### **Creating a Brush**

- A brush is actually an 8x8 block of patterns that's repeated over the region to be filled.
- All closed shapes in CDC will be filled with a brush (and a color).
- Select the brush into the device context by calling the  $\Box$ SelectObject() member (similar to selecting a pen).

```
CBrush aBrush;
aBrush.CreateSolidBrush(RGB(0,255,255));
CBrush* pOldBrush =
 static cast<CBrush*> (pDC->SelectObject(&aBrush));
```

```
const int width = 50;
const int height = 50;
int i;for (i=0; i<6; i++)pDC->Rectangle(i*2*width, 50,i*2*width+50, 150);
```

```
pDC->SelectObject(pOldBrush);
```
### Solid Brush

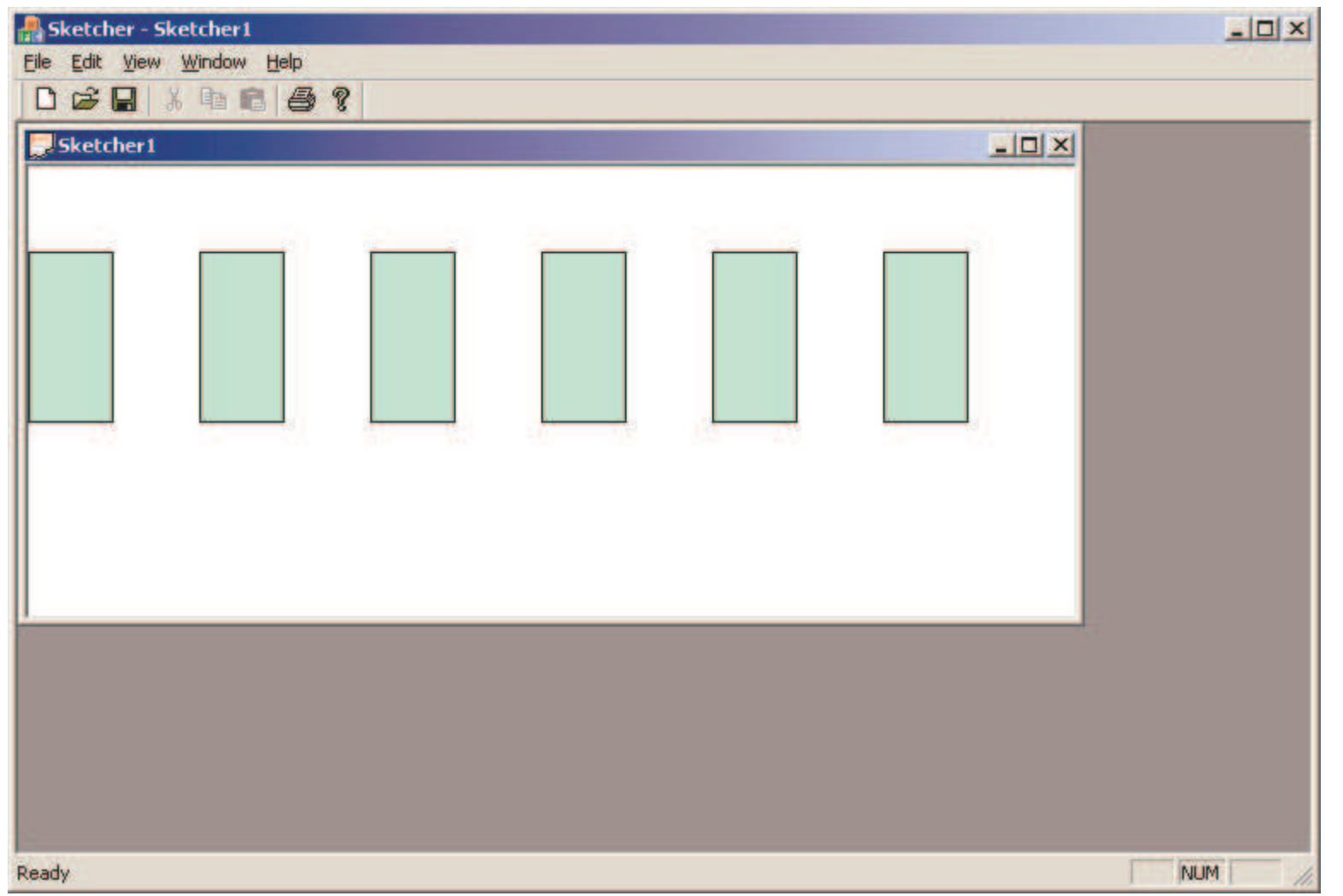

```
OnMouseMove()
```
 $\left\{ \right.$ 

}

}

void CSketcherView::OnMouseMove(UINT nFlags, CPoint point)

// TODO: Add your message handler code here and/or call default

Verify the left mouse button is down

```
if (nFlags & MK_LBUTTON)
{
```

```
m
_
SecondPoint = point;
// Test for a previous temporary element
{
// We get to here if there was a previous mouse move
// so add code to delete the old element
}
```

```
// Add code to create new element
// and cause it to be drawn
```
## **Hatching Style**

**O HS HORIZONTAL O HS VERTICAL O HS BDIAGONAL O** HS\_FDIAGONAL □ HS\_CROSS **O HS DIAGCROSS** 

```
CBrush aBrush;
aBrush. CreateHatchBrush (HS DIAGCROSS,
 RGB(0,255,255));
CBrush* pOldBrush =
  static_cast<CBrush*> (pDC->SelectObject(&aBrush));
```
### A Hatched Brush

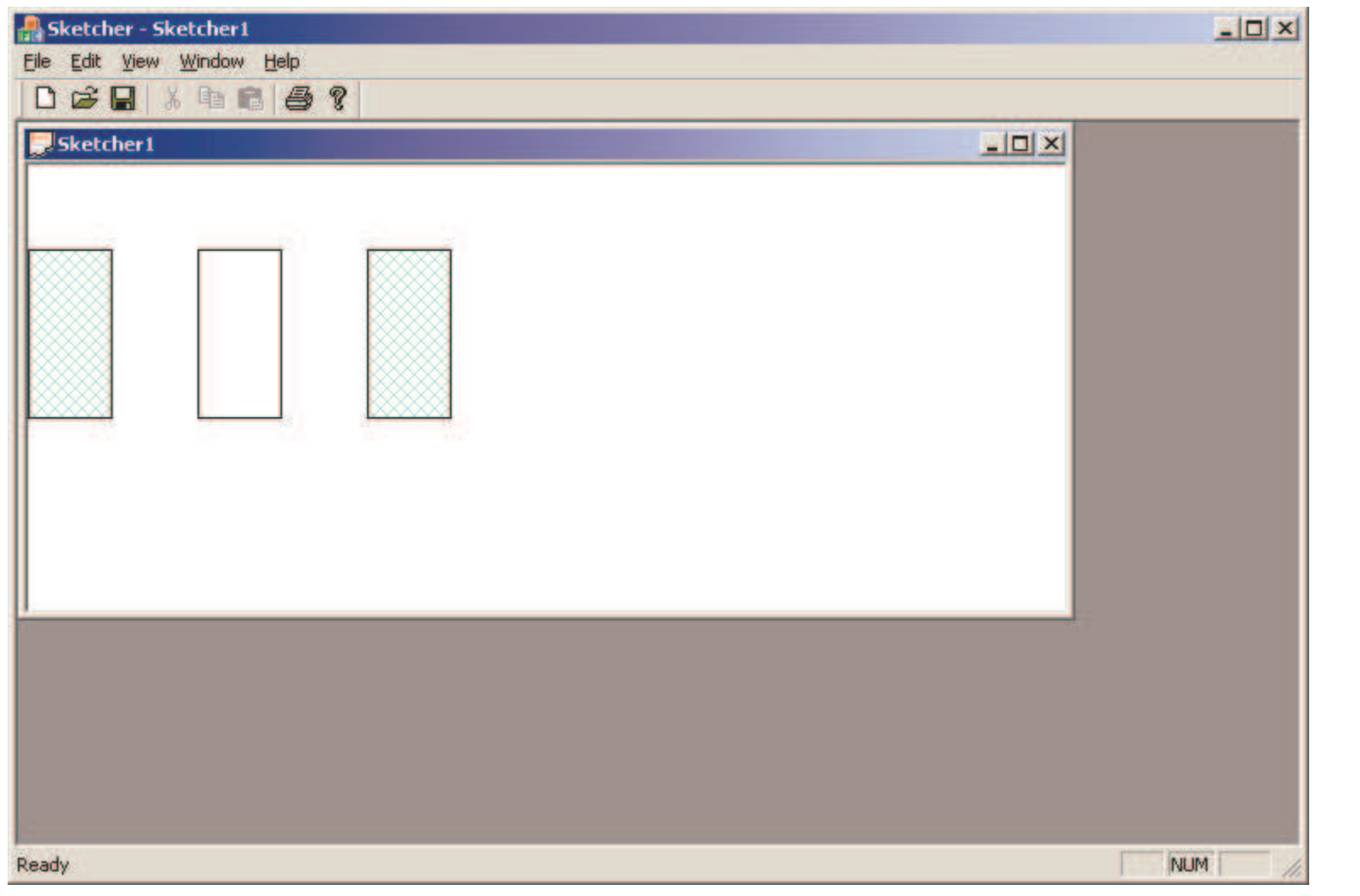

29

### Drawing Graphics in Practice

#### **O** The easiest mechanism for drawing is using just the mouse.

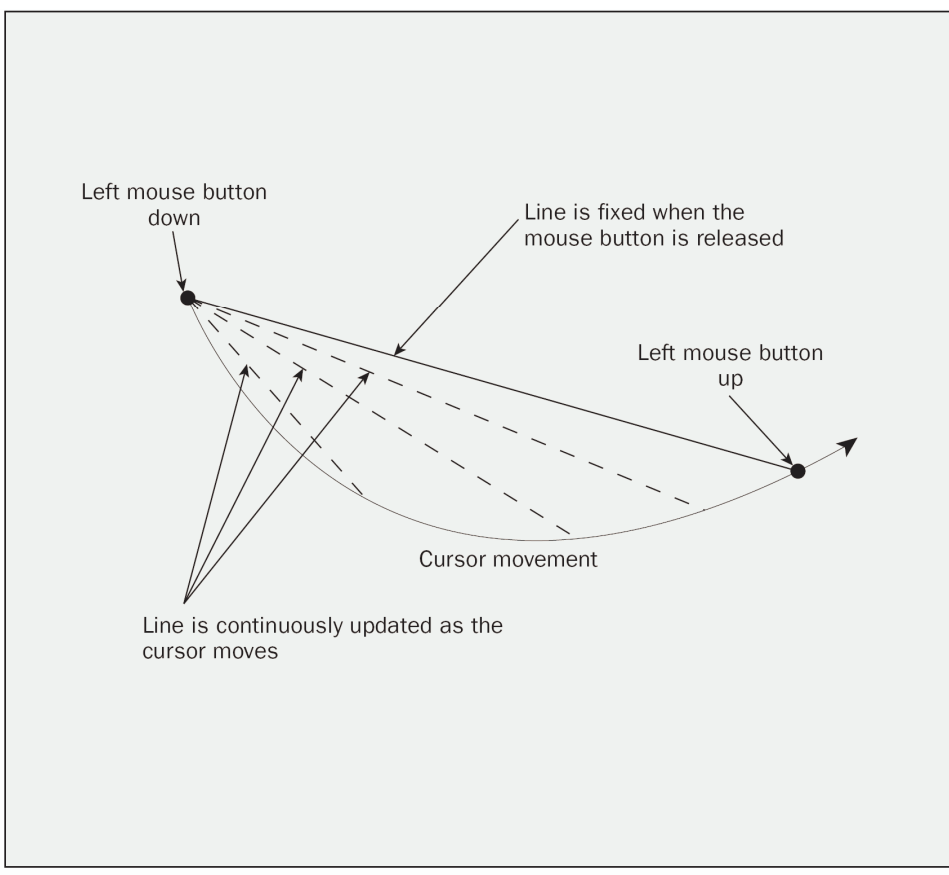

### Circle

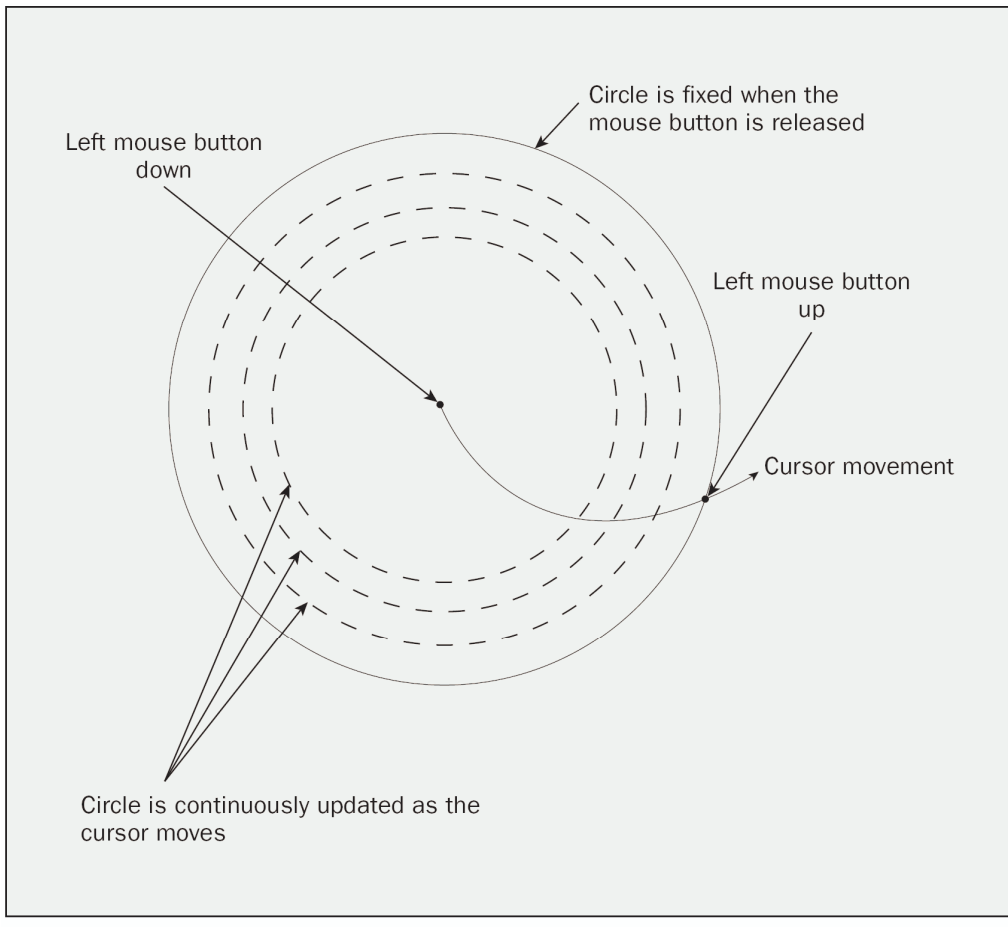

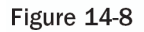

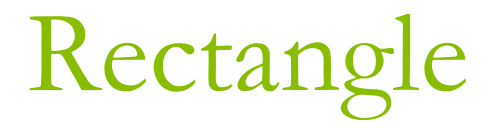

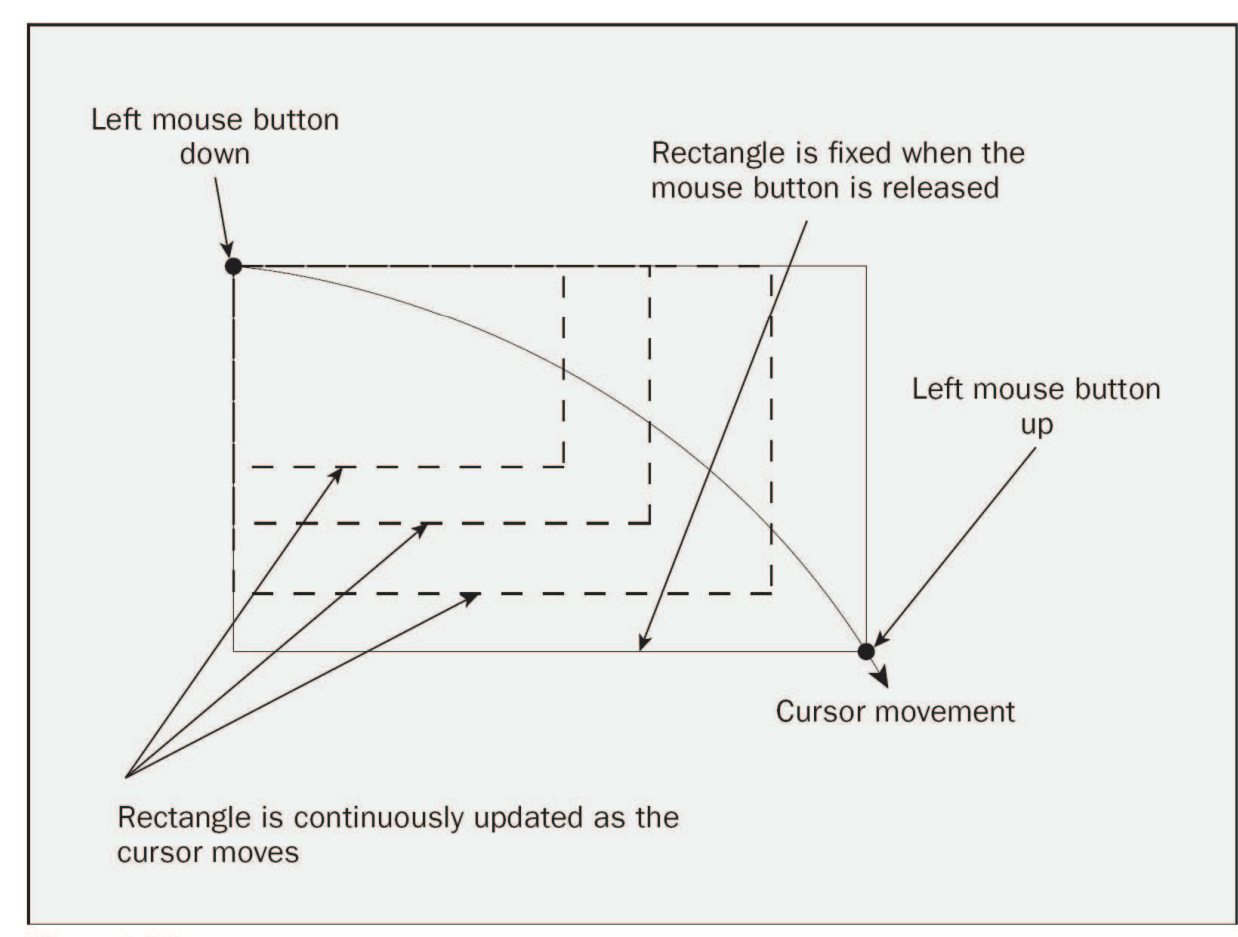

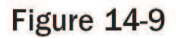

### Curve

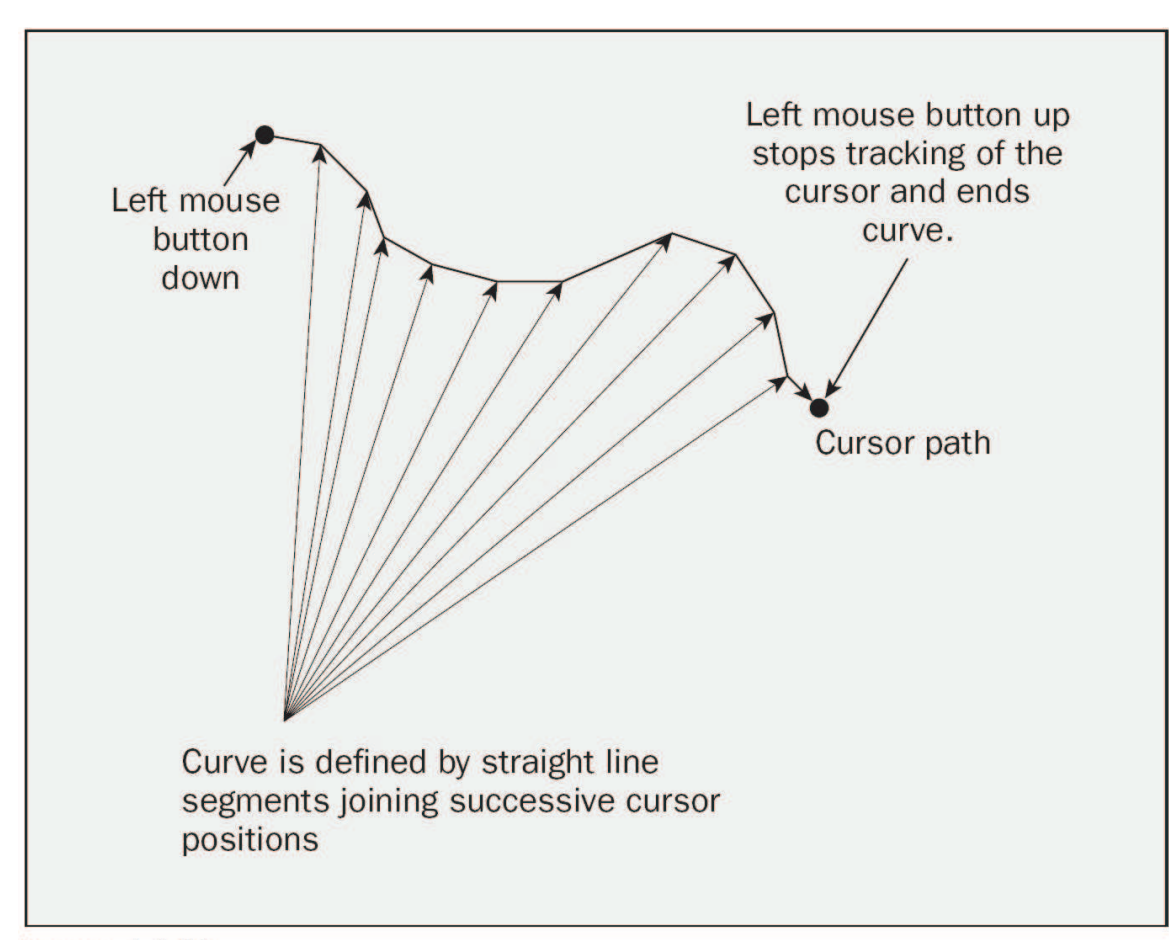

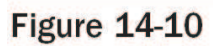

### Message from the Mouse

#### **D** WM\_LBUTTONDOWN

- Left mouse button is pressed
- **D** WM\_LBUTTONUP
	- Left mouse button is  $\mathcal{C}^{\mathcal{A}}$ released
- **D WM\_MOUSEMOVE** 
	- The mouse is moved.  $\mathcal{L}_{\text{max}}$

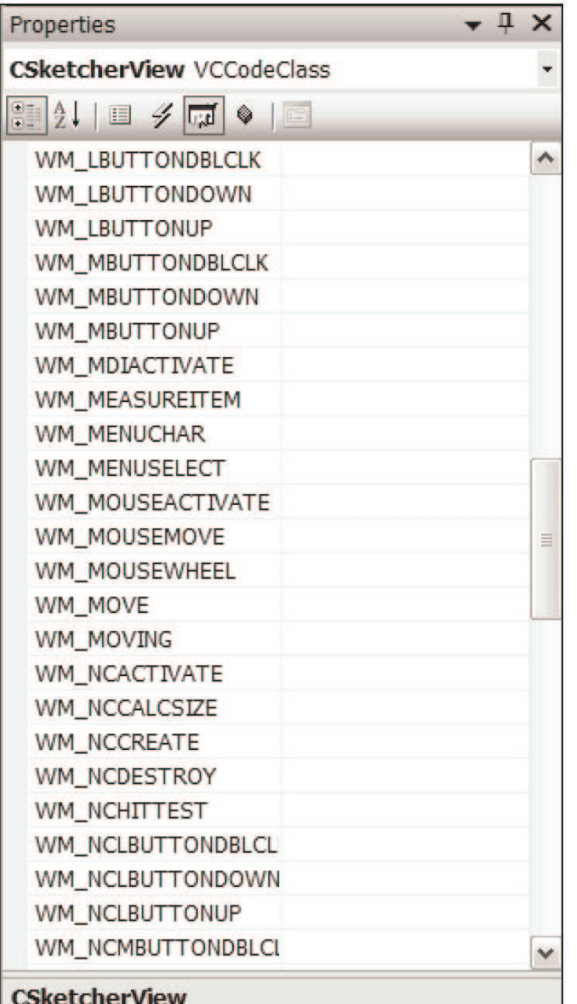

### Mouse Message Handlers

- $\Box$  Create a handler by clicking on the ID of a mouse message.
- $\Box$  Then select the down arrow in its right column.
	- For example, select <add> OnLButtonUp for the WM\_LBUTTONUP message.
	- The wizard generates the WM\_LBUTTONUP message handler:

```
void CSketcherView::OnLButtonUp(UINT nFlags, CPoint point)
\{// TODO: Add your message handler code here and/or call default
```

```
CView::OnLButtonUp(nFlags, point);
```
 $\}$ 

35

### nFlags

- MK\_CONTROL  $\Box$ 
	- Ctrl key being pressed
- MK\_LBUTTON П
	- Left mouse button being down
- MK\_MBUTTON  $\Box$ 
	- Middle mouse button being down  $\overline{\mathcal{A}}$
- MK\_RBUTTON  $\Box$ 
	- Right mouse button being down  $\left\vert \cdot \right\vert$
- O MK SHIFT
	- Shift key being pressed  $\mathcal{C}^{\mathcal{A}}$
- To test for the Ctrl key being pressed if (nFlags & MK\_CONTROL)
	- // Do something

bitwise AND operator (P.82)

### Storing the Position of the Cursor

#### **D** You may store the position of the cursor in the CSketcherView class.

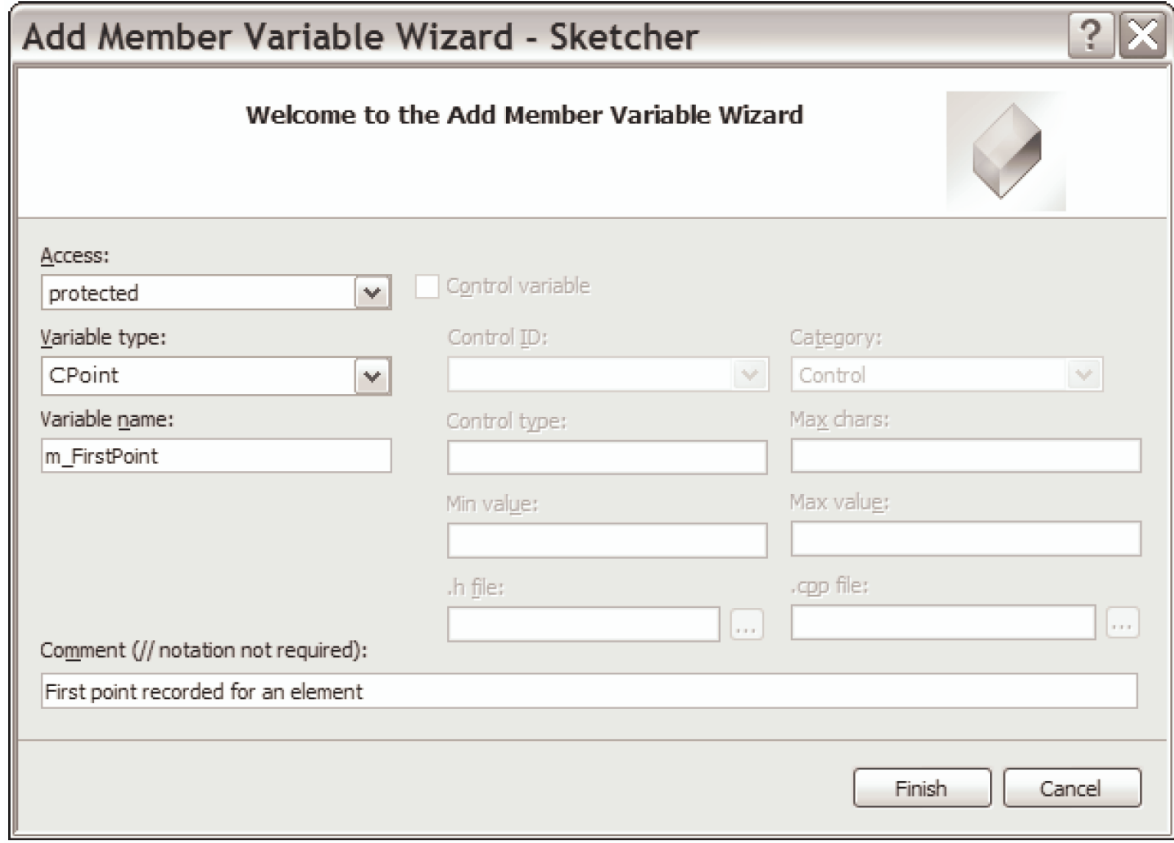

### m FirstPoint & m SecondPoint

### $\Box$  Initialization in the constructor,

CSketcherView::CSketcherView(): m\_FirstPoint(CPoint(0,0)), m\_SecondPoint(CPoint(0,0))

### **E** Assigning values in the message handler,

void CSketcherView::OnLButtonDown(UINT nFlags, CPoint point)  $\{$ // TODO: Add your message handler code here and/or call default m FirstPoint =  $point$ ;  $\qquad$  // Record the cursor position  $\mathcal{E}$ 

### Defining Classes for Elements

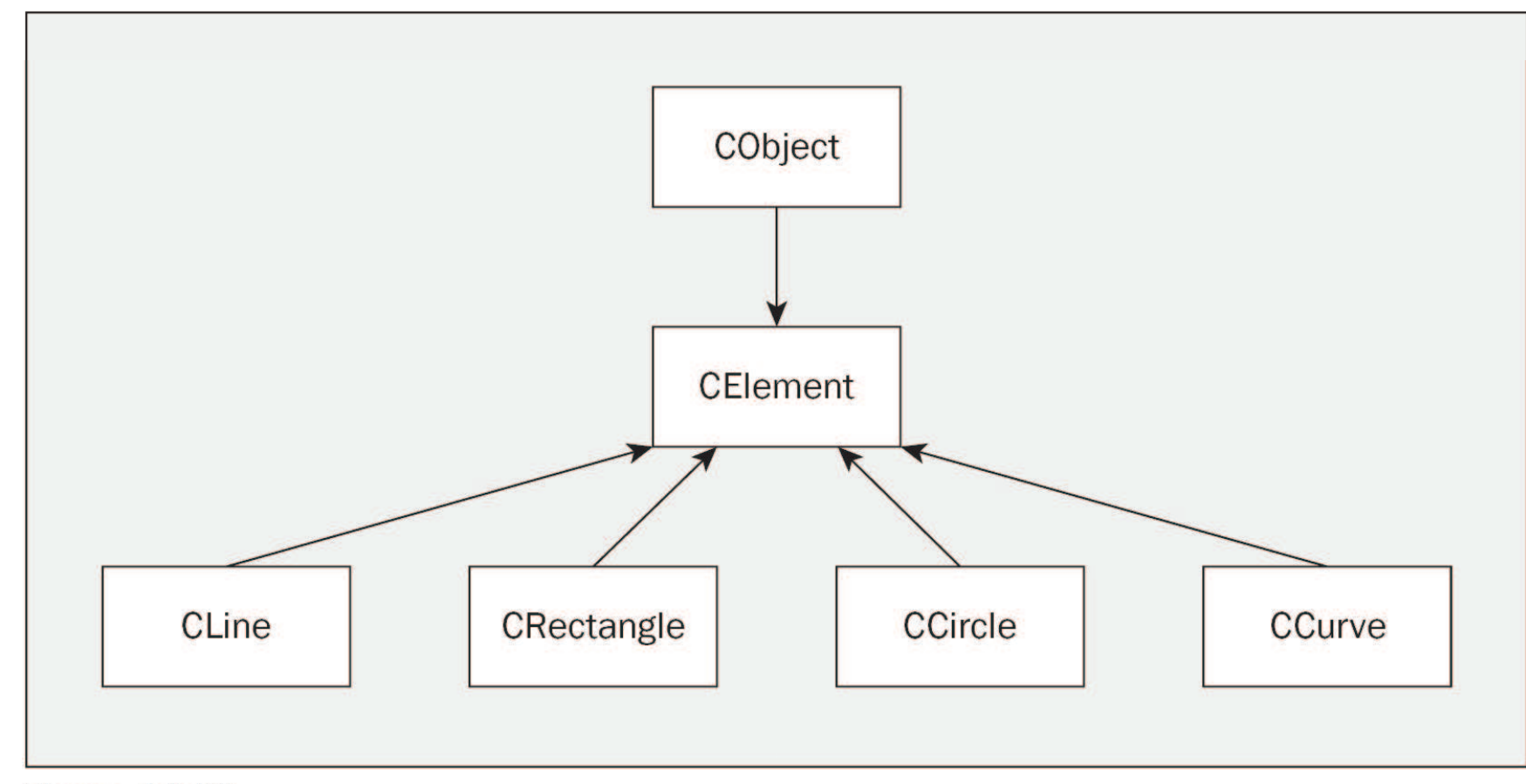

**Figure 14-13** 

### Creating the CElement Class

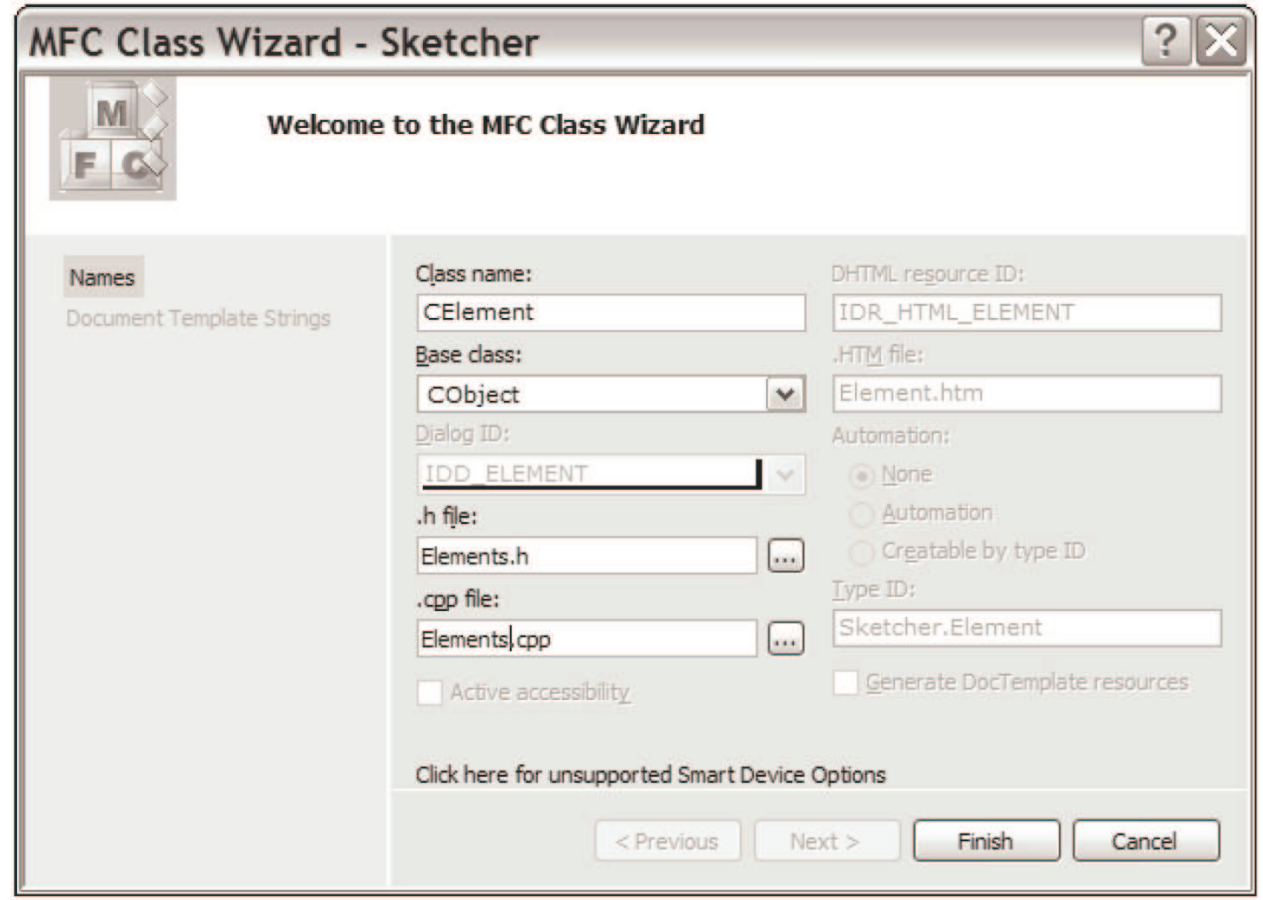

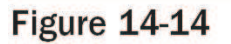

### **Creating the CCircle Class**

#### □ Create element classes using CElement as the base class

- Choose the class category to be  $C++$
- Choose the template as  $C++$  class

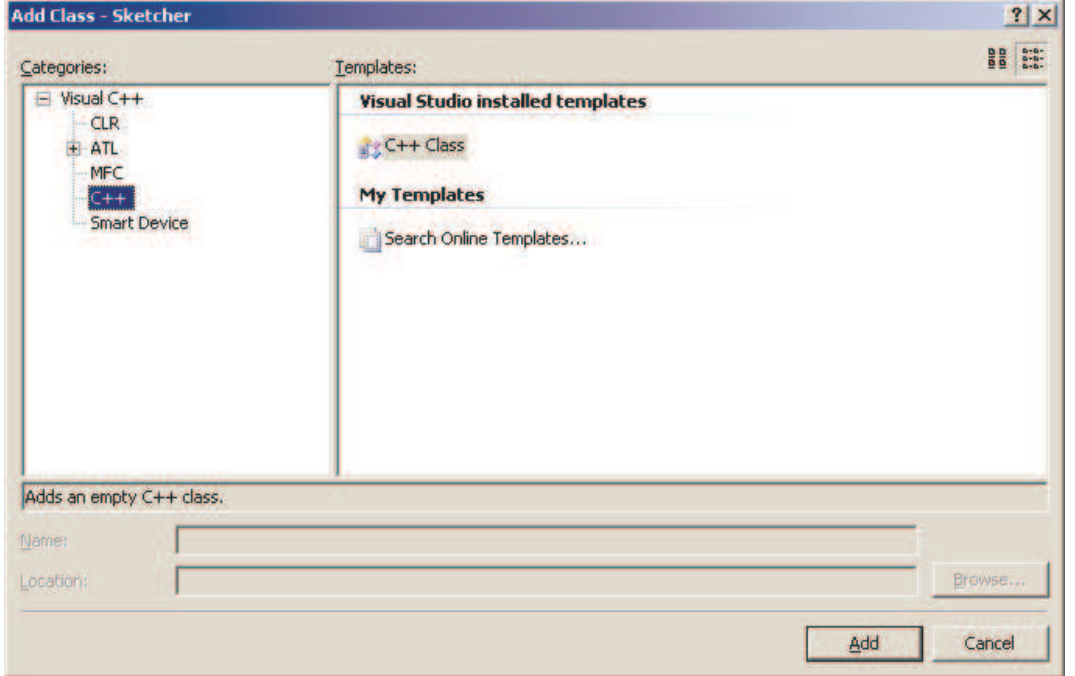

### n Create CLine, CRectangle, CCircle, CCurve

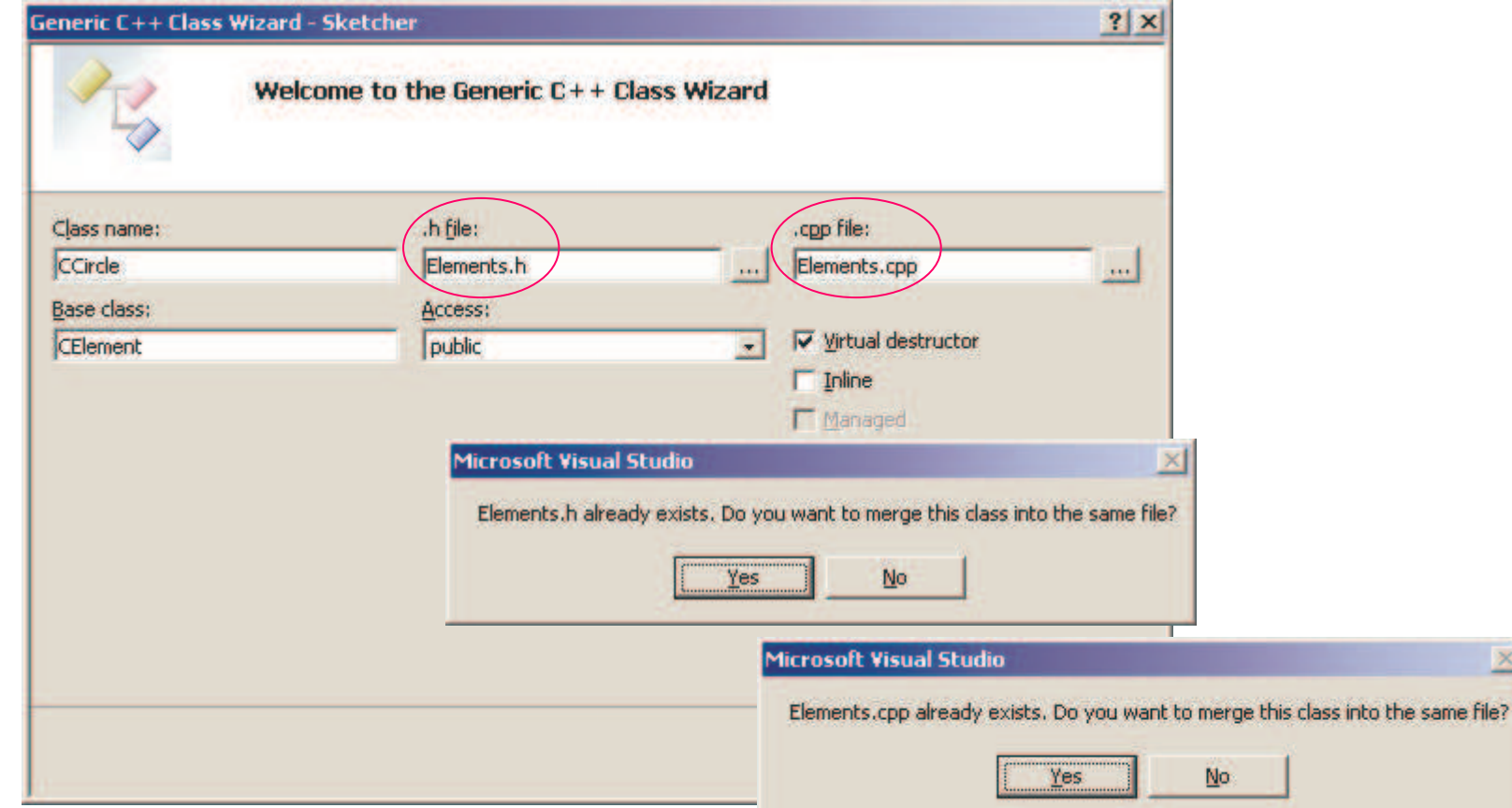

### Storing a Temporary Element in the View

#### In the view class, add a pointer to a CElement

- Right-click the CSketcherView class  $\mathcal{L}_{\mathcal{A}}$
- $\blacksquare$  Add > Add Variable

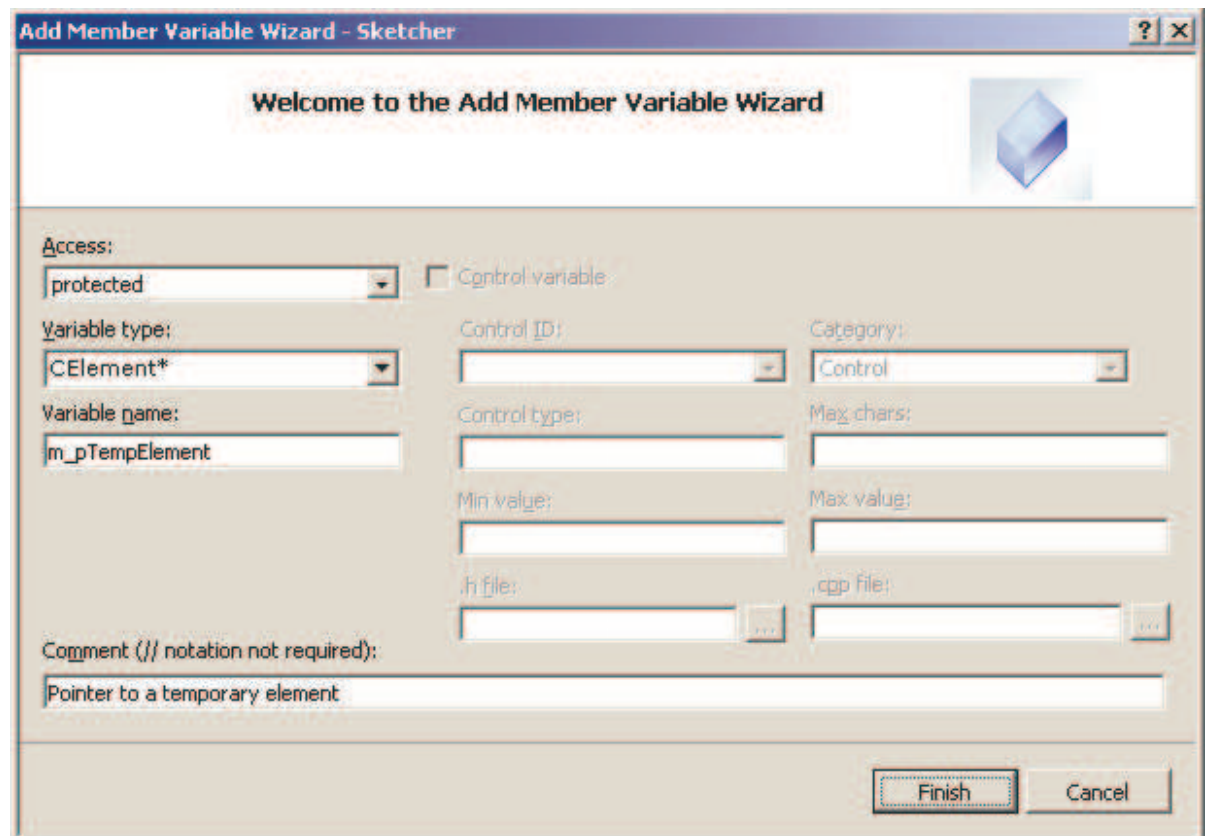

#### **n** The Add Member Variable Wizard adds some code to initialized the new variable. NULL fits nicely for us! CSketcherView::CSketcherView()

- $: m_FirstPoint(CPoint(0,0))$
- , m\_SecondPoint(CPoint(0,0))
- , m\_pTempElement(NULL)

// TODO: add construction code here

### Check Sketcher View.h

### $\Box$  At the beginning, there is a line:

- #include "atltypes.h"
	- **n** The wizard assumed the CElement type is an ATL (Active Template Library) type.

### Delete this line and add the following statement:

- class CElement;
	- **E** Forward class declaration

Sketcher View.cpp

**Q**#include "Elements.h"

Defore #include SketcherView.h

**<u>Ensure</u>** that the definition of the CElement class is included before the CSketcherView class definition.

```
The CElement Class
```

```
class CElement : public CObject
{
protected:
  COLORREF m
_
Color; // Color of an element
  CElement() ; -
public:
  virtual ~CElement();
  virtual void Draw(CDC* pDC) {}
      // Virtula draw operation
  CRect GetBoundRect();
      // Get the bounding rectangle for an element
};
                                The constructor is changed
                                 from public to protected.
```
### The CLine Class

```
class CLine : public CElement
{
protected:
  CLine(void); // Default constructor (should not be
  used)
   CPoint m
_
StartPoint;
   CPoint m_EndPoint;
public:
  \nuCLine(void);
   virtual void Draw(CDC* pDC); // Function to display a
  line// Constructor for a line object
  CLine(CPoint Start, CPoint End, COLORREF aColor);
};
```
48

Implementation of the CLine Constructor

CLine:: CLine (CPoint Start, CPoint End, COLORREF aColor)

```
m StartPoint = Start;
m EndPoint = End:m\_Color = aColor
```
 $\big\{$ 

### Drawing a Line

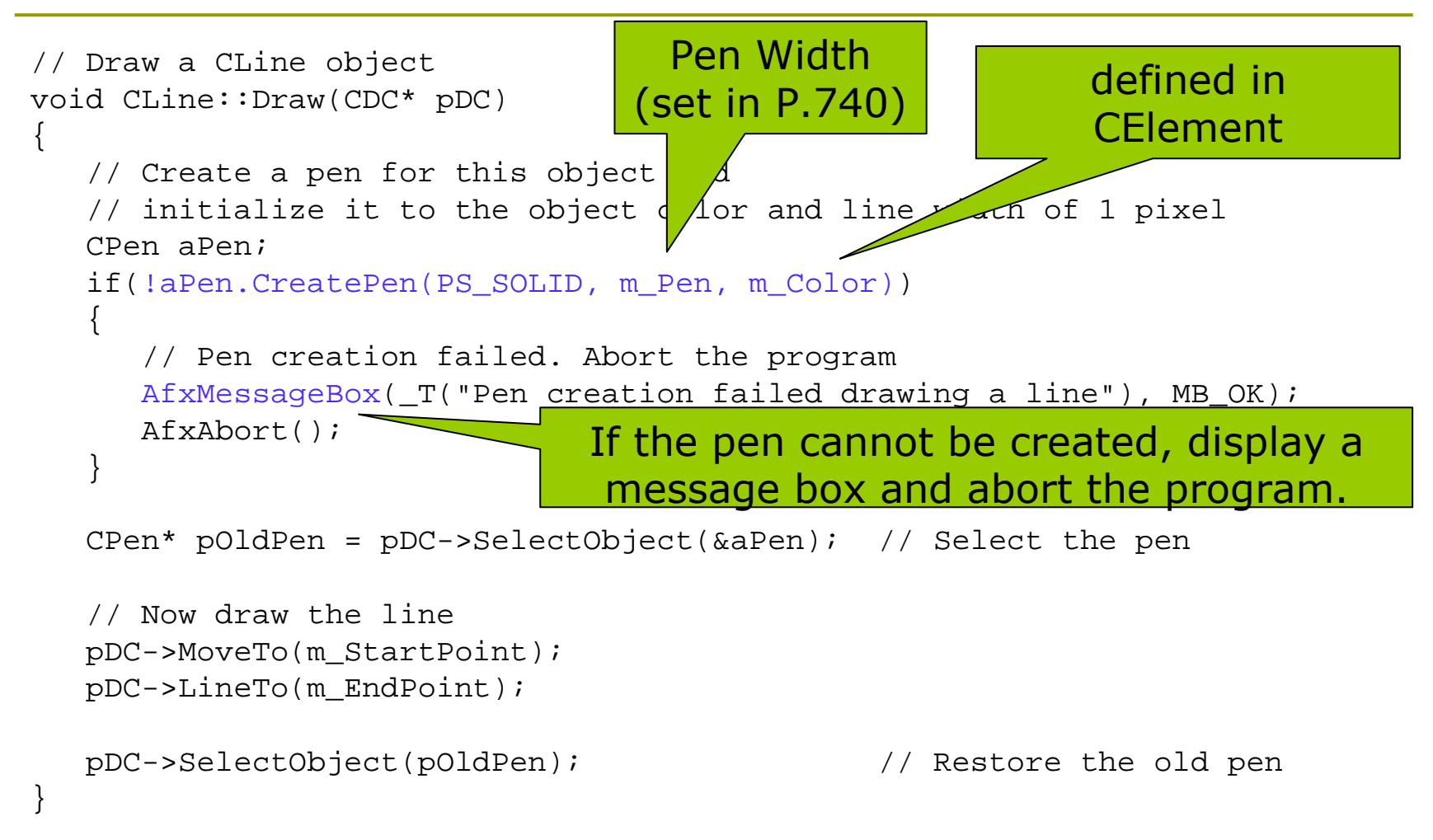

#### **Positive**

### **Bounding Rectangles**

 $\blacksquare$  Not exactly coincide with the enclosing rectangles which are used to draw the elements.

**D** Thickness must be taken into account.

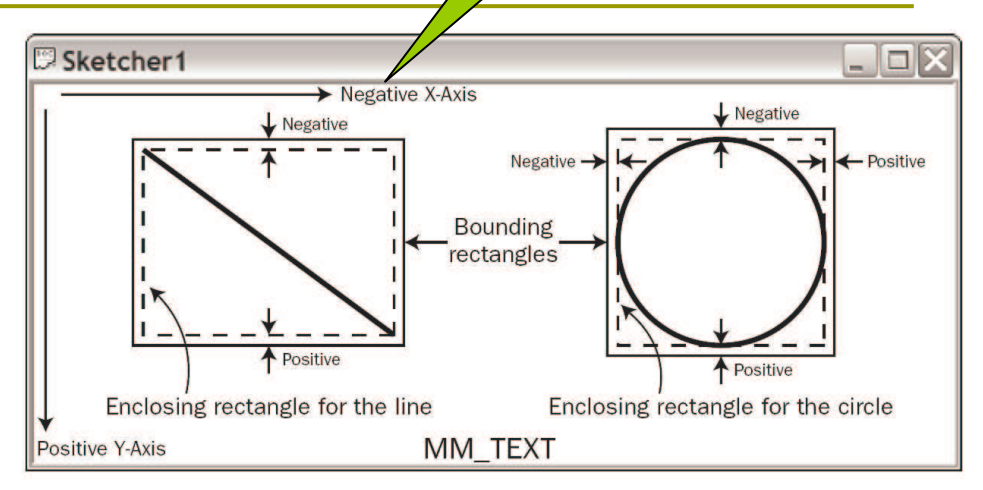

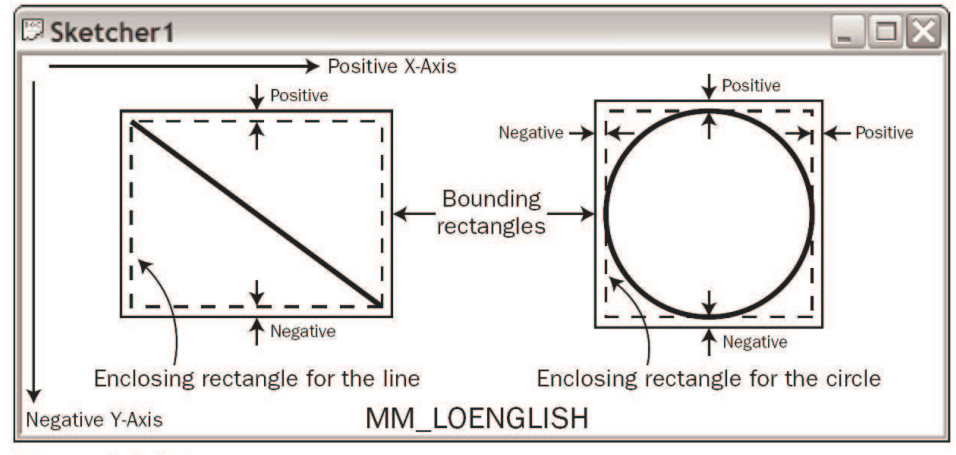

**Figure 14-17** 

### Modify the CElement Class Definition

```
class CElement : public CObject
{
protected:
    COLORREF m
_
Color; // Color of an element
    CRect m
_
EnclosingRect; // Rectangle enclosing an element
    int m
_
Pen; // Pen width
  CElement();
public:
   virtual ~CElement();
   virtual void Draw(CDC* pDC) {} // Virtula draw operation
   CRect GetBoundRect();
       // Get the bounding rectangle for an element
};
```
### **Update the CLine Constructor**

```
CLine:: CLine (CPoint Start, CPoint End,
 COLORREF aColor)
```

```
m StartPoint = Start;
m EndPoint = End:m\_Color = aColorm_Pen = 1;
```
 $\big\{$ 

### GetBoundRect()

#### **D** Assuming the MM\_TEXT mapping mode:

```
// Get the bounding rectangle for an element
CRect CElement::GetBoundRect()
```
CRect BoundingRect;

 $\{$ 

}

```
// Object to store bounding rectangle
BoundingRect = m_EnclosingRect;
```
// Store the enclosing rectangle

// Increase the rectangle by the pen width BoundingRect.InflateRect(m\_Pen, m\_Pen); return BoundingRect;

// Return the bounding rectangle

Enlarge the Enclosing Rectangle by th e Pen Width

- BoundingRect.InflateRect(m\_Pen, m\_Pen);
- BoundingRect <sup>=</sup> m\_EnclosingRect <sup>+</sup> CRect(m\_Pen, m\_Pen, m\_Pen, m\_Pen);
- BoundingRect <sup>=</sup> m\_EnclosingRect;
- BoundingRect.top -= m\_Pen;
- BoundingRect.left -= m\_Pen;
- BoundingRect.bottom += m\_Pen;
- BoundingRect.right += m\_Pen;

### Calculating the Enclosing Rectangle for a Line

```
CLine::CLine(CPoint Start, CPoint End,
 COLORREF aColor)
```

```
m StartPoint = Start;
m EndPoint = End:m\_Color = aColorm Pen = 1;
```
 $\big\{$ 

 $\left\{ \right.$ 

```
// Define the enclosing rectangle
m_{\text{F}nclosingRect} = CRect(Start, End);
```

```
The CRectangle Class
```

```
class CRectangle :
  public CElement
{
public:
  ~CRectangle(void);
   virtual void Draw(CDC* pDC);
      // Function to display a rectangle
```
// Constructor for <sup>a</sup> rectangle object CRectangle(CPoint Start, CPoint End, COLORREF aColor);

```
protected:
  CRectangle(void);
       // Default constructor - should not be used
};
```
### The CRectangle Class Constructor

#### **E** Similar to that for a CLine constructor

 $\{$ 

// CRectangle class constructor CRectangle:: CRectangle(CPoint Start, CPoint End, COLORREF aColor)

```
m_Color = aColor; // Set rectangle color
m Pen = 1;
                     // Set pen width
```
// Define the enclosing rectangle  $m$  Enclosing Rect = CRect (Start, End);

```
Drawing a Rectangle
```

```
void CRectangle::Draw(CDC* pDC)
\{// Create a pen for this object and
  // initialize it to the object color and line width of 1 pixel
   CPen aPen;
  if(!aPen.CreatePen(PS_SOLID, m_Pen, m_Color))
  \{// Pen creation failed
     AfxMessageBox(_T("Pen creation failed drawing a rectangle"), MB_OK);
     AfxAbort();
  }
  // Select the pen
    CPen* pOldPen = pDC->SelectObject(&aPen);
  // Select the brush
   CBrush* pOldBrush = (CBrush*)pDC->SelectStockObject(NULL_BRUSH);
  // Now draw the rectangle
  pDC->Rectangle(m_EnclosingRect);
  pDC->SelectObject(pOldBrush); // Restore the old brush
  pDC->SelectObject(pOldPen); // Restore the old pen
}
```

```
The CCircle Class
```

```
n Similar to the CRectangle class
```

```
class CCircle : public CElement
{
public:
  ~CCircle(void);
    virtual void Draw(CDC* pDC);
     // Function to display a circle
    // Constructor for a circle object
    CCircle(CPoint Start, CPoint End, COLORREF aColor);
protected:
```

```
CCircle(void);
   // Default constructor - should not be used
};
```
### Implementing the CCircle Class

- $\blacksquare$  The point you press the left mouse button is the center
- The point you release the left mouse button is a  $\Box$ point on the circumference.
- $\Box$  We need to design the constructor to convert this to the enclosing rectangle of a circle.

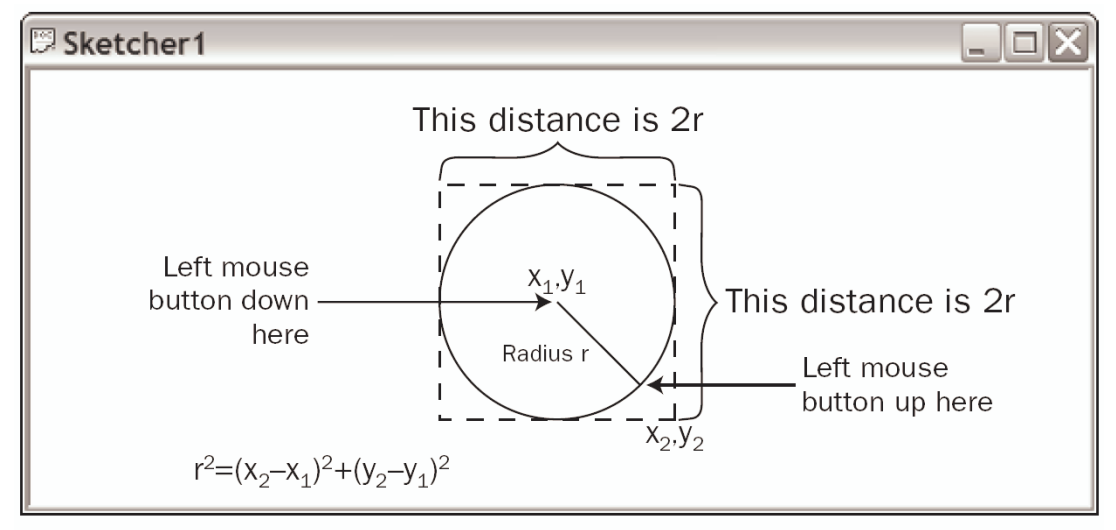

**Figure 14-18** 

```
The CCircle Class Con
CCircle::CCircle(CPoint Start, CPoint A, COLORREF aColor)
{
   // First calculate the radius
   // We use floating point becase that is required by the
   // library function (in math.h) for calculating a square root.
   long Radius = static_cast<long> (sqrt(
           static
_
cast<double>((End.x-Start.x)*(End.x-Start.x)+
                              (End.y-Start.y)*(End.y-Start.y))));
   // Now calculate the rectangle enclosing
   // the circle assuming the MM_TEXT mapping mode
   m
_
EnclosingRect = CRect(Start.x-Radius, Start.y-Radius,
                          Start.x+Radius, Start.y+Radius);
   m
_
Color\frac{1}{2} Set the color for the circle
   m Pen
                              // Set pen width to 1
}
                                         \#include <math.h> in
                                             Elements.cpp
```

```
Drawing a Circle
```

```
void CCircle::Draw(CDC* pDC)
\{// Create a pen for this object and
  // initialize it to the object color and line width of 1 pixel
   CPen aPen;
  if(!aPen.CreatePen(PS_SOLID, m_Pen, m_Color))
  \{// Pen creation failed
     AfxMessageBox(_T("Pen creation failed drawing a circle"), MB_OK);
     AfxAbort();
  }
   CPen* pOldPen = pDC->SelectObject(&aPen); // Select the pen
  // Select a null brush
   CBrush* pOldBrush = (CBrush*)pDC->SelectStockObject(NULL_BRUSH);
  // Now draw the circle
  pDC->Ellipse(m_EnclosingRect);
  pDC->SelectObject(pOldPen); // Restore the old pen
  pDC->SelectObject(pOldBrush); // Restore the old brush
}
```
## Setting the Drawing Mode

- □ SetROP2()
	- **Set Raster OPeration to**
- R2\_BLACK  $\Box$ 
	- All drawing is in black
- **D** R2 WHITE
	- All drawing is in white
- R2 NOP
	- Drawing operations do nothing  $\mathcal{C}^{\mathcal{A}}$
- R2 COPYPEN П
	- Drawing is in the pen color. This is the default.
- **D** R2 XORPEN
	- Drawing is in the color produced by exclusive ORing the pen color and the background color.
- **¤ R2 NOTXORPEN** 
	- Drawing is in the color that is the inverse of the R2\_XORPEN color.

### R2\_NOTXORPEN

If you draw the same shape again, the shape disappears.

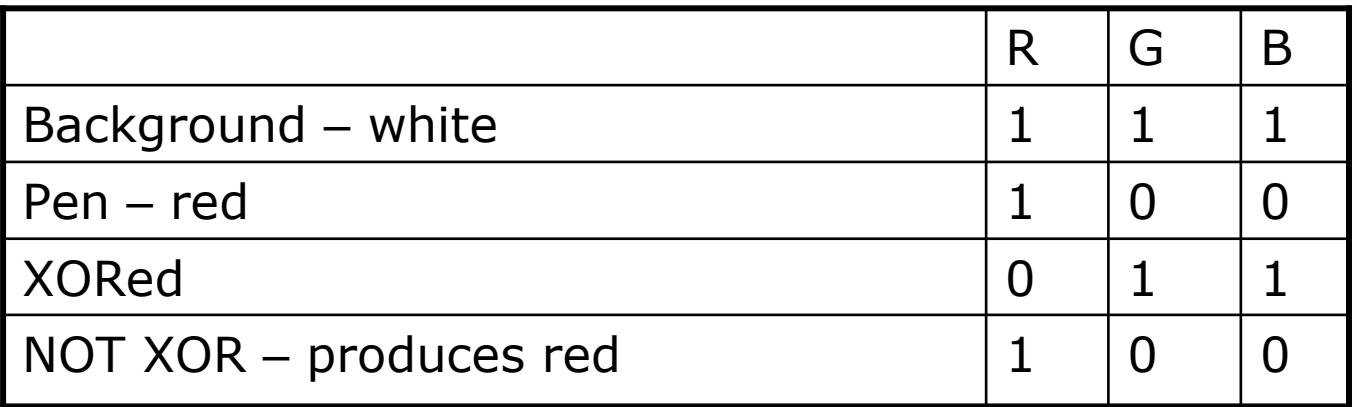

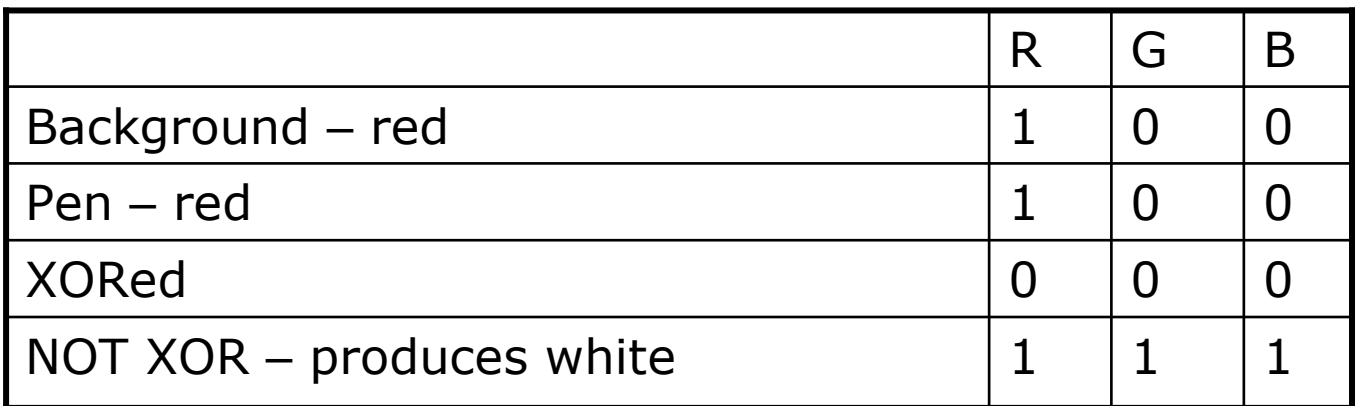

65

### Coding the OnMouseMove() Handler

#### $\Box$ ■ Using the CClientDC class rather than CDC

**It automatically destroys the device context when you are** done.

```
66
void CSketcherView::OnMouseMove(UINT nFlags, CPoint point)
{ // Define a Device Context object for the view
   CClientDC aDC(this);
                                       // DC is for this view
  aDC.SetROP2(R2_NOTXORPEN); // Set the drawing mode
  if((nFlags & MK_LBUTTON) && (this == GetCapture()))
   { \t m\_SecondPoint = point i}if(m_pTempElement)-
        // Redraw the old element so it disappears from the view
         m
_pTempElement->Draw(&aDC);
         delete m
                                      \frac{1}{2} Delete the old element
         m
                                       1/ Reset the pointer to 0
      }
      // Create a temporary element of the type and color that
      // is recorded in the document object, and draw it
      m
_pTempElement = CreateElement();// Create a new element
      m
_pTempElement->Draw(&aDC); // Draw the element
   }
\begin{array}{|c|c|c|c|c|}\hline \text{with be defined on P.751}\end{array}defined in CSketcherView (P.735)
```
### CreateElement()

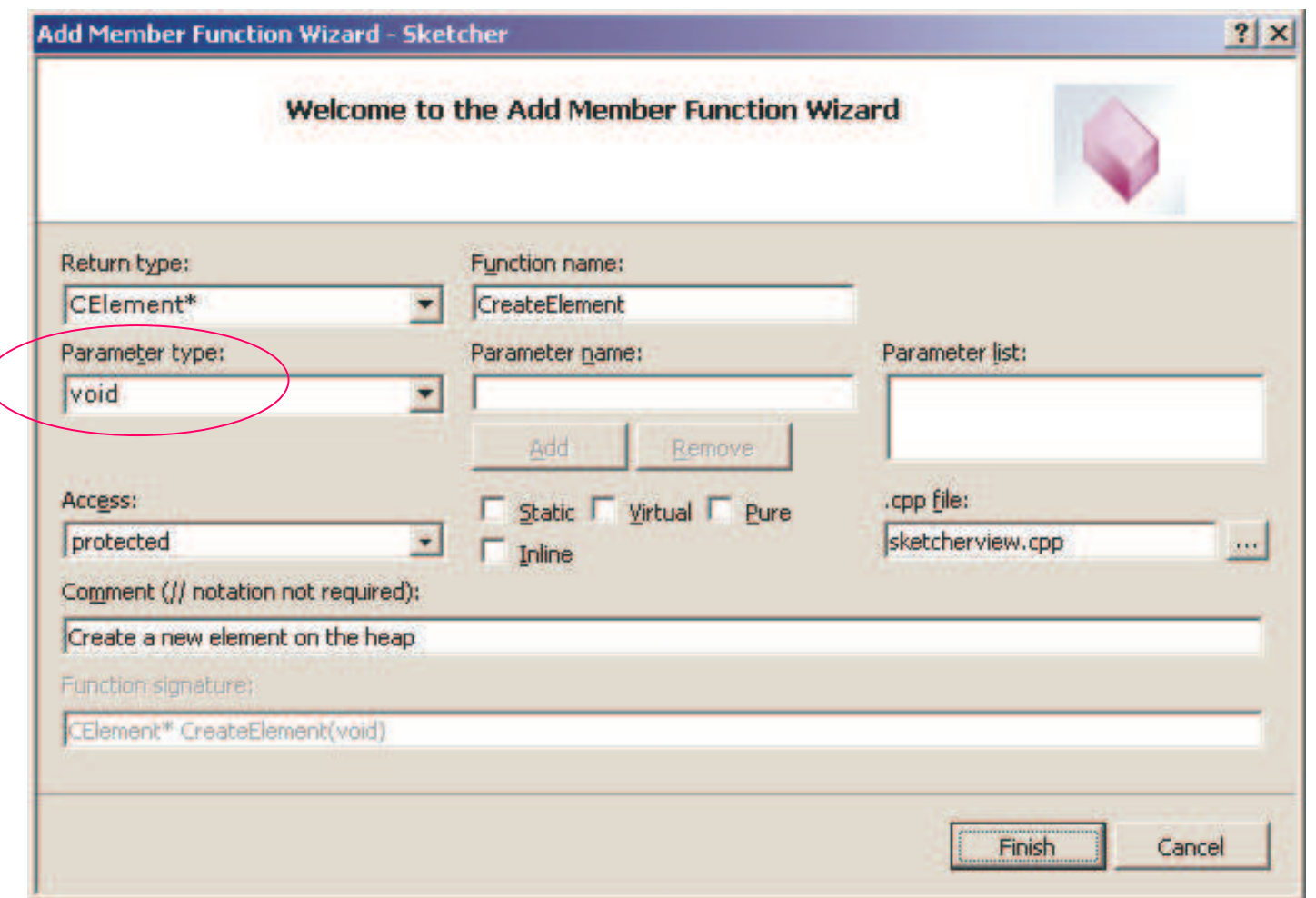

### Implementing CreateElement()

CElement\* CSketcherView::CreateElement(void)

}

}

```
// Get a pointer to the document for this view
CSketcherDoc* pDoc = GetDocument();
// Now select the element using the type stored in the document
switch(pDoc->GetElementType())
{
   case RECTANGLE:
      return new CRectangle(m_FirstPoint, m_SecondPoint,
              pDoc->GetElementColor());
   case CIRCLE:
      return new CCircle(m_FirstPoint, m_SecondPoint,
              pDoc->GetElementColor());
   case LINE:
      return new CLine(m_FirstPoint, m_SecondPoint,
              pDoc->GetElementColor());
   default:// Something's gone wrong
      AfxMessageBox(_T("Bad Element code"), MB_OK);
     AfxAbort();
      return NULL;
                                       will be defined on P.753
```
### GetElementType()

```
class CSketcherDoc : public CDocument
{
  // Rest of the class definition as before …
// Operations
public:
       // Get the element type
      unsigned int GetElementType() { return m_Element; }
       // Get the element color
      COLORREF GetElementColor() { return m_Color; }
  // Rest of the class definition as before
};
```